## Inspiron 15 3000 系列 用户手册

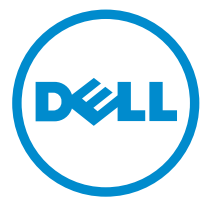

计算机型号: Inspiron 15**–**3541/15**–**3542 管制型号: P40F 管制类型: P40F001/P40F002

# 注、小心和警告

Ø 注: "注"表示可以帮助您更好地使用计算机的重要信息。

小心: **"**小心**"**表示可能会损坏硬件或导致数据丢失,并说明如何避免此类问题。 ∧

警告: **"**警告**"**表示可能会造成财产损失、人身伤害甚至死亡。 W.

版权所有 **©** 2014 Dell Inc. 保留所有权利。 本产品受美国、国际版权和知识产权法律保护。 Dell™ 和 Dell 徽标是 Dell Inc. 在美国和 / 或其他管辖区域的商标。所有此处提及的其他商标和产品名称 可能是其各自所属公司的商标。

2014 - 03

Rev. A00

目录

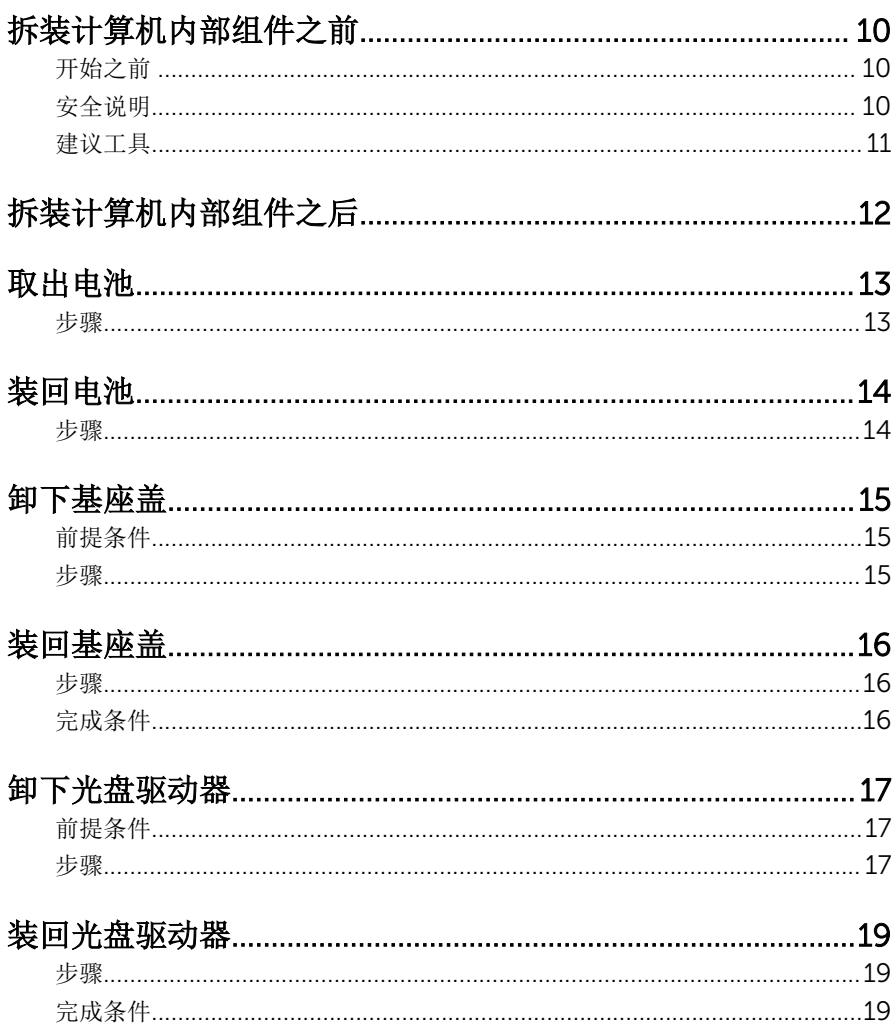

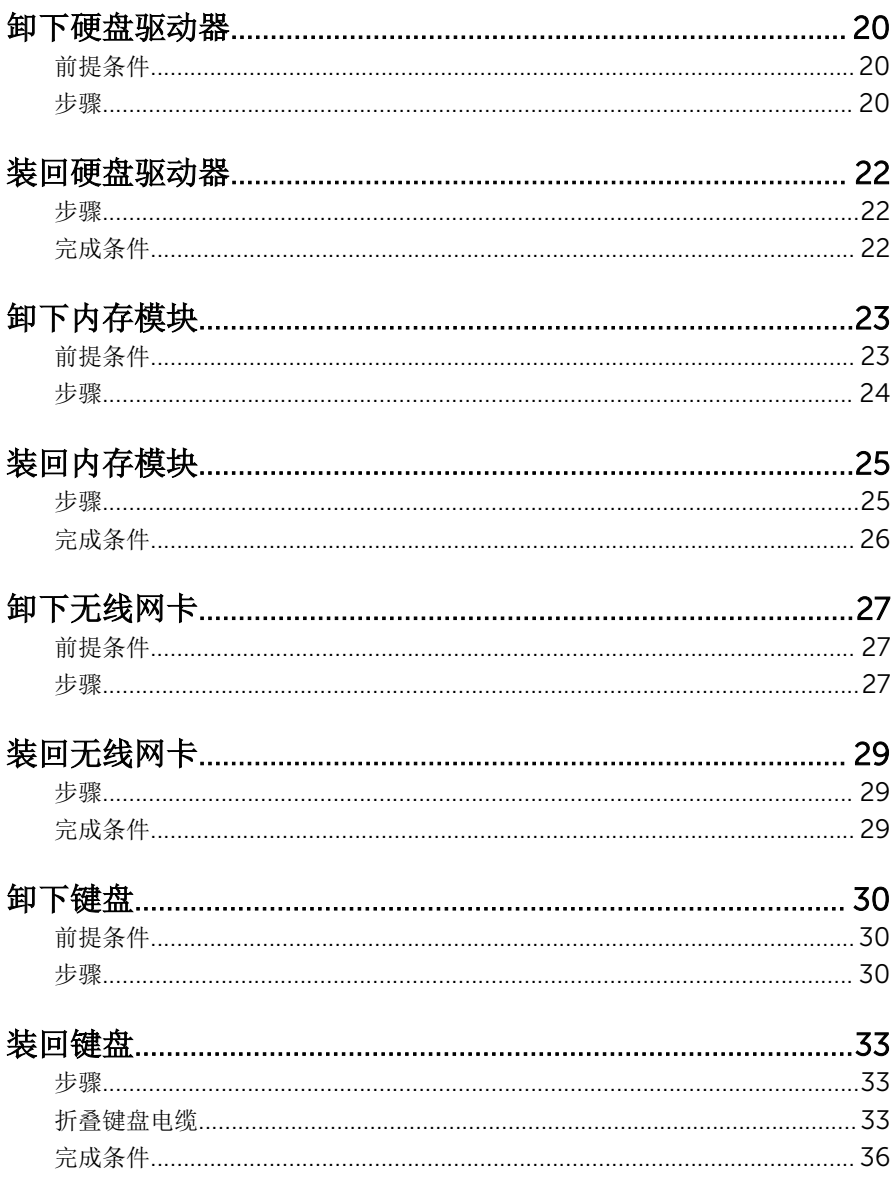

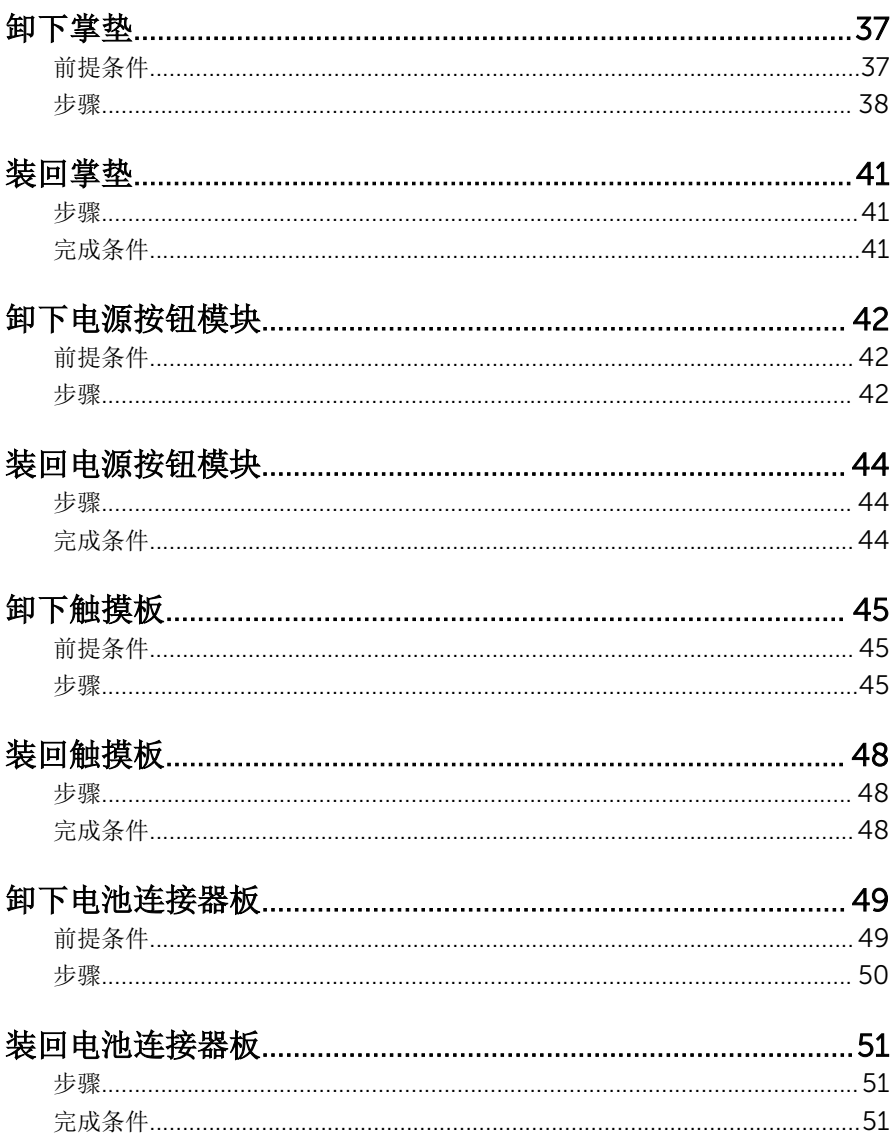

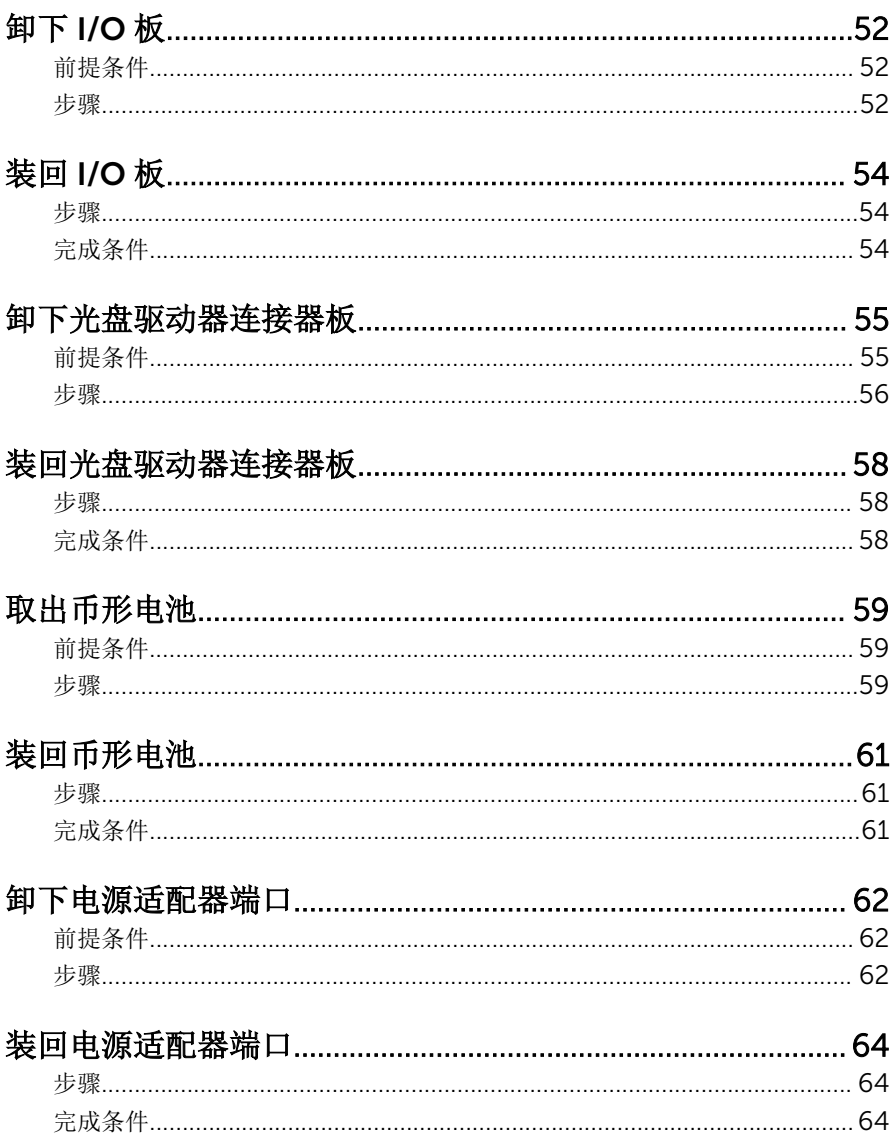

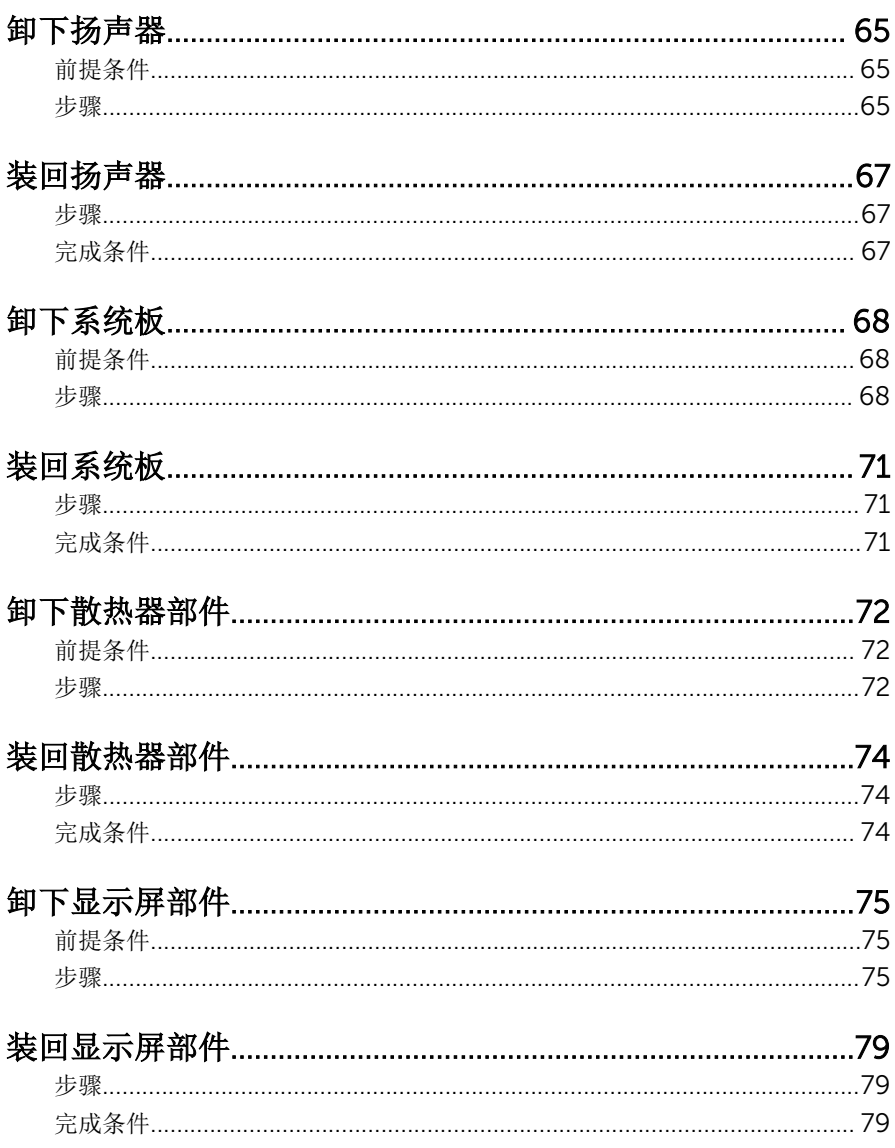

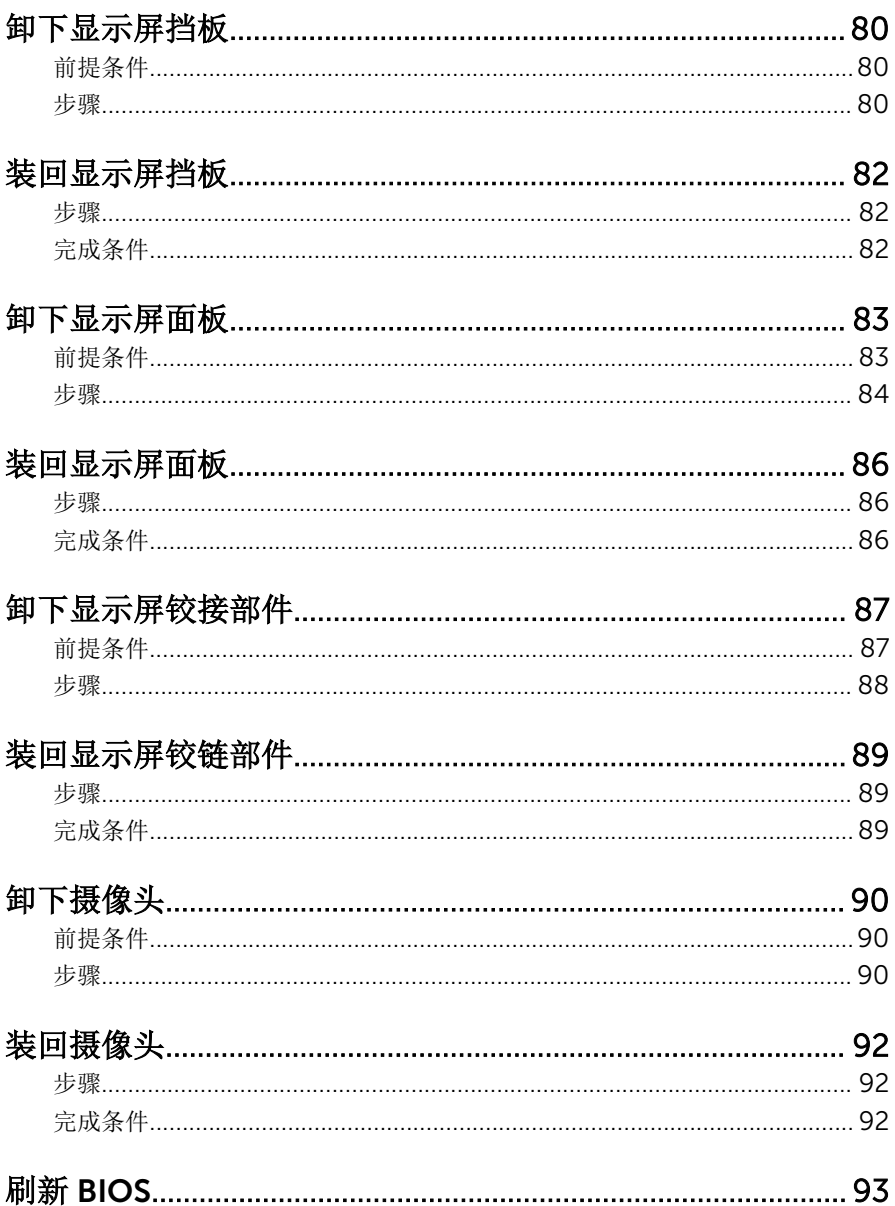

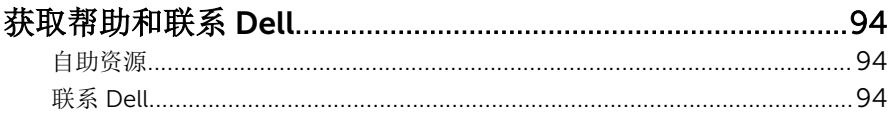

# <span id="page-9-0"></span>拆装计算机内部组件之前

#### 小心: 持拿组件和插卡时, 请持拿其边缘, 切勿触碰插针和接点, 以避免损 坏。

## 开始之前

- 1 保存并关闭所有打开的文件,并退出所有打开的应用程序。
- 2 关闭计算机。
	- Windows 8:将鼠标指针移动到屏幕的右上角或右下角,以打开 Charms 边栏,然后单击或点按设置 → 电源 → 关机。
	- Windows 7: 单击或点按开始 → 关机。

- 3 断开计算机和所有连接的设备与各自电源插座的连接。
- 4 断开所有电缆(如电话电缆、网络电缆等)与计算机的连接。
- 5 断开所有连接的设备和外围设备(如键盘、鼠标、显示器等)与计算机的连 接。
- 6 从计算机中卸下所有介质卡和光盘(如果适用)。

## 安全说明

遵循以下安全原则可防止您的计算机受到潜在损坏并确保您的人身安全。

警告: 拆装计算机内部组件之前, 请阅读计算机附带的安全信息。有关安全 最佳实践的其他信息,请参阅 dell.com/regulatory\_compliance 上的**"**合 规性主页**"**。

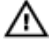

警告: 打开主机盖或面板前切断所有电源。执行完计算机组件拆装工作后, 装回所有护盖、面板和螺钉后再连接电源。

小心: 确保工作台表面平整、整洁,以防止损坏计算机。

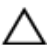

 $\bigwedge$  小心: 持拿组件和插卡时,请持拿其边缘,切勿触碰插针和接点,以避免损 坏。

小心: 只有经过认证的服务技术人员才能卸下主机盖和接触计算机内部的任 何组件。请参阅安全说明,获取安全预防措施的完整相关信息,以拆装计算 机内部组件、防止静电放电。

名注: 如果您使用其它操作系统, 请参阅操作系统的说明文件, 了解关机 说明。

<span id="page-10-0"></span>△ 小心:触摸计算机内部任何组件之前, 请先触摸未上漆的金属表面(例如计 算机背面的金属)以导去身上的静电。在操作过程中,请不时触摸未上漆的 金属表面,以导去静电,否则可能损坏内部组件。

△ 小心: 断开电缆连接时, 请握住其插头或拉环, 请勿直接握住电缆。某些电 缆接头配有锁梢或蝶形螺钉,必须将其松开后才可断开电缆连接。断开电缆 连接时,请均匀用力,避免弯折任何接头插针。连接电缆时,确保端口和接 头方向正确并对齐。

△ 小心: 要断开网络电缆的连接, 请先从计算机上拔下网络电缆, 再将其从网 络设备上拔下。

小心: 按下并弹出介质卡读取器中所有已安装的插卡。

#### 建议工具

执行本说明文件中的步骤可能要求使用以下工具:

- 梅花槽螺丝刀
- 塑料划片

# <span id="page-11-0"></span>拆装计算机内部组件之后

#### 小心: 计算机内部遗留或松动的螺钉可能会严重损坏计算机。

- 拧上所有螺钉,并确保没有在计算机内部遗留任何螺钉。
- 2 连接所有外部设备、外围设备和您在拆装计算机之前卸下的电缆。
- 装回所有介质卡、光盘和您在拆装计算机之前卸下的任何其他部件。
- 将计算机和所有已连接设备连接至电源插座。
- 打开计算机电源。

# <span id="page-12-0"></span>取出电池

警告: 拆装计算机内部组件之前, 请阅读计算机附带的安全信息, 并按[照拆](#page-9-0) [装计算机内部组件之前](#page-9-0)中的步骤进行操作。拆装计算机内部组件之后,请按 [照拆装计算机内部组件之后](#page-11-0)中的说明进行操作。有关更多最佳安全操作信 息,请参阅 dell.com/regulatory\_compliance 上的 Regulatory Compliance(管制标准)主页。

### 步骤

- 1 合上显示屏,并将计算机翻转过来。
- 2 将电池释放闩锁滑动到解锁位置。

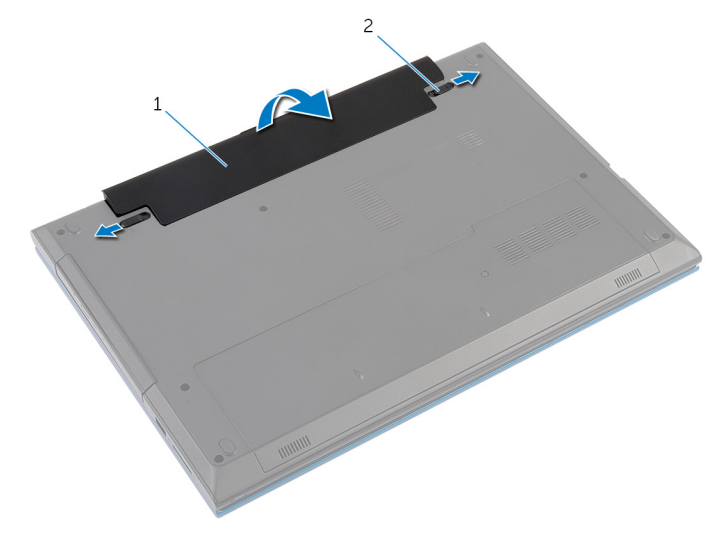

1 电池 2 电池释放闩锁(2个)

- 3 使用您的指尖,以一定角度提起电池,然后将电池从电池槽中取出。
- 4 将计算机翻转过来,并以尽可能大的开度打开显示屏。
- 5 在拔掉计算机电源后,请按下电源按钮并保持按下 5 秒钟, 以消除系统板上 的静电。

# <span id="page-13-0"></span>装回电池

#### 个 警告: 拆装计算机内部组件之前, 请阅读计算机附带的安全信息, 并按照<u>拆</u> [装计算机内部组件之前](#page-9-0)中的步骤进行操作。拆装计算机内部组件之后,请按 [照拆装计算机内部组件之后](#page-11-0)中的说明进行操作。有关更多最佳安全操作信 息,请参阅 dell.com/regulatory\_compliance 上的 Regulatory Compliance(管制标准)主页。

### 步骤

1 将电池上的卡舌与电池槽上的插槽对齐,然后将电池卡入到位。

名注: 请确保电池释放闩锁固定到位。

2 将计算机翻转过来,并以尽可能大的开度打开显示屏。

## <span id="page-14-0"></span>卸下基座盖

#### 警告: 拆装计算机内部组件之前, 请阅读计算机附带的安全信息, 并按[照拆](#page-9-0) ∧ [装计算机内部组件之前](#page-9-0)中的步骤进行操作。拆装计算机内部组件之后,请按 [照拆装计算机内部组件之后](#page-11-0)中的说明进行操作。有关更多最佳安全操作信 息,请参阅 dell.com/regulatory\_compliance 上的 Regulatory Compliance(管制标准)主页。

## 前提条件

卸[下电池](#page-12-0)。

### 步骤

- 1 拧下将基座盖固定至计算机基座的螺钉。
- 2 滑动基座盖,以将基座盖上的卡舌从计算机基座上的插槽释放。
- 3 将基座盖提离计算机基座。

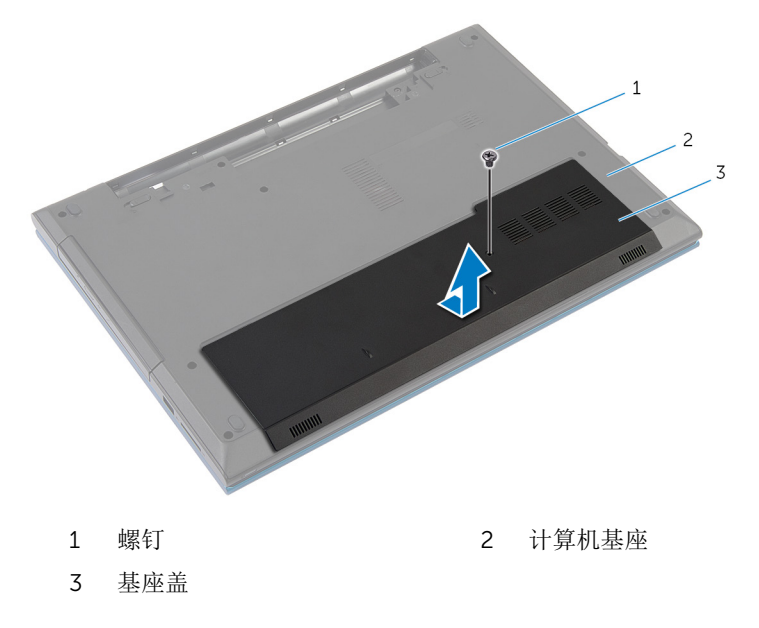

# <span id="page-15-0"></span>装回基座盖

#### △ 警告: 拆装计算机内部组件之前, 请阅读计算机附带的安全信息, 并按[照拆](#page-9-0) [装计算机内部组件之前](#page-9-0)中的步骤进行操作。拆装计算机内部组件之后,请按 [照拆装计算机内部组件之后](#page-11-0)中的说明进行操作。有关更多最佳安全操作信 息,请参阅 dell.com/regulatory\_compliance 上的 Regulatory Compliance(管制标准)主页。

### 步骤

- 1 将基座盖上的卡舌滑入计算机基座上的插槽中,然后将基座盖卡入到位。
- 2 拧上将基座盖固定至计算机基座的螺钉。

## 完成条件

装回[电池。](#page-13-0)

## <span id="page-16-0"></span>卸下光盘驱动器

#### △ 警告: 拆装计算机内部组件之前, 请阅读计算机附带的安全信息, 并按[照拆](#page-9-0) "<br>"我计算机内部组件之前中的步骤进行操作。拆装计算机内部组件之后,请按 [照拆装计算机内部组件之后](#page-11-0)中的说明进行操作。有关更多最佳安全操作信 息,请参阅 dell.com/regulatory\_compliance 上的 Regulatory Compliance(管制标准)主页。

## 前提条件

卸[下电池](#page-12-0)。

### 步骤

- 1 拧下将光盘驱动器部件固定至计算机基座的螺钉。
- 2 请用指尖将光盘驱动器弹滑出光盘驱动器托架。

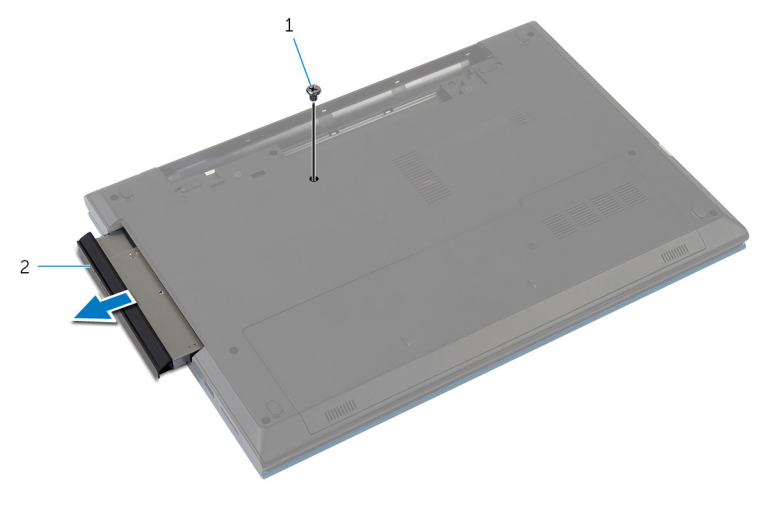

- 
- 1 螺钉 2 光盘驱动器部件
- 3 拧下将光盘驱动器支架固定至光盘驱动器部件的螺钉。
- 4 将光盘驱动器支架从光盘驱动器部件上卸下。

小心地撬起光盘驱动器挡板,然后将其从光盘驱动器上卸下。

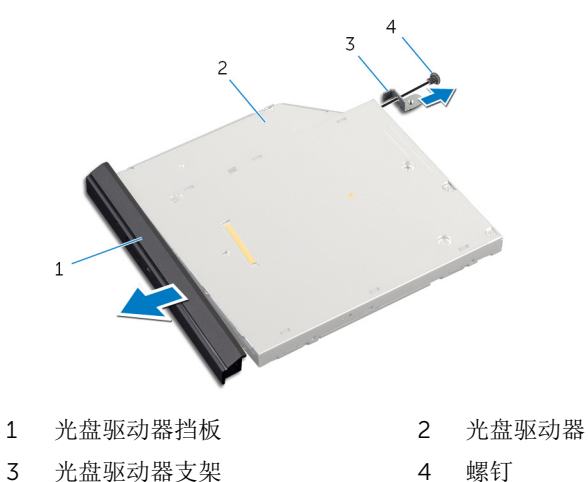

# <span id="page-18-0"></span>装回光盘驱动器

#### ∧ 警告: 拆装计算机内部组件之前, 请阅读计算机附带的安全信息, 并按[照拆](#page-9-0) [装计算机内部组件之前](#page-9-0)中的步骤进行操作。拆装计算机内部组件之后,请按 [照拆装计算机内部组件之后](#page-11-0)中的说明进行操作。有关更多最佳安全操作信 息,请参阅 dell.com/regulatory\_compliance 上的 Regulatory Compliance(管制标准)主页。

### 步骤

- 1 将光盘驱动器挡板上的卡舌与光盘驱动器上的插槽对齐,并将光盘驱动器挡 板卡入到位。
- 2 将光盘驱动器支架上的螺孔与光盘驱动器部件上的螺孔对齐。
- 3 拧上将光盘驱动器支架固定至光盘驱动器部件的螺钉。
- 4 将光盘驱动器部件滑入光盘驱动器托架中,然后将光盘驱动器支架上的螺孔 与计算机基座上的螺孔对齐。
- 5 拧上将光盘驱动器部件固定至计算机基座的螺钉。

完成条件

装回[电池。](#page-13-0)

## <span id="page-19-0"></span>卸下硬盘驱动器

△ 警告: 拆装计算机内部组件之前, 请阅读计算机附带的安全信息, 并按[照拆](#page-9-0) [装计算机内部组件之前](#page-9-0)中的步骤进行操作。拆装计算机内部组件之后,请按 [照拆装计算机内部组件之后](#page-11-0)中的说明进行操作。有关更多最佳安全操作信 息,请参阅 dell.com/regulatory\_compliance 上的 Regulatory Compliance(管制标准)主页。

小心: 硬盘驱动器极易损坏。处理硬盘驱动器时应务必小心。

△ 小心: 为了避免数据丢失, 计算机处于睡眠或打开状态时, 请勿卸下硬盘驱 动器。

### 前提条件

- 1 卸[下电池](#page-12-0)。
- 2 卸[下基座盖](#page-14-0)。

#### 步骤

- 1 拧下将硬盘驱动器部件固定到计算机基座的螺钉。
- 2 使用推拉卡舌滑动硬盘驱动器部件,以断开其与系统板的连接。

提起硬盘驱动器部件,将其从计算机基座中取出。

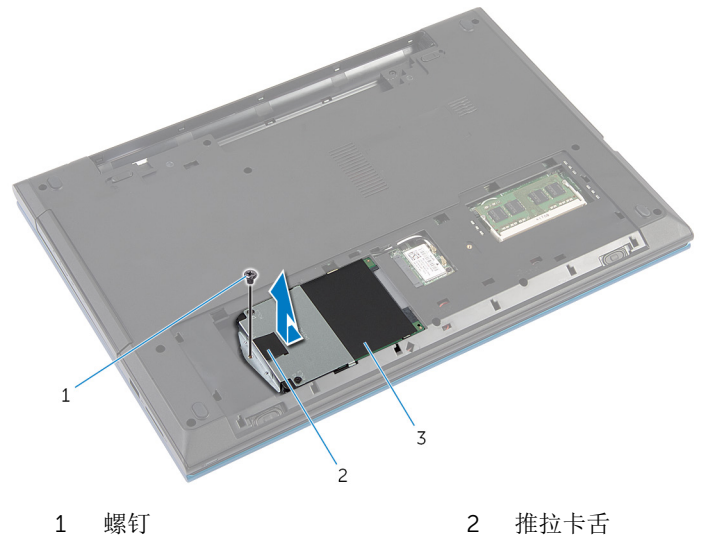

- 硬盘驱动器部件
- 拧下将硬盘驱动器支架固定至硬盘驱动器的螺钉。
- 5 使用推拉卡舌, 提起硬盘驱动器支架中, 然后从硬盘驱动器上剥下聚脂薄膜 片。

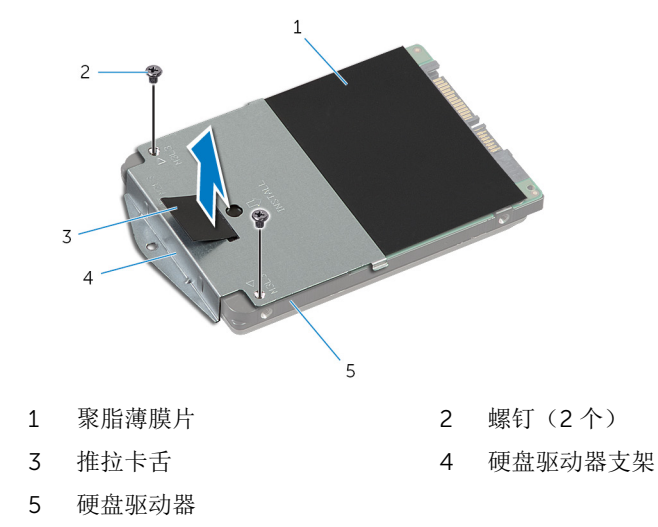

# <span id="page-21-0"></span>装回硬盘驱动器

#### ∧ 警告: 拆装计算机内部组件之前, 请阅读计算机附带的安全信息, 并按[照拆](#page-9-0) [装计算机内部组件之前](#page-9-0)中的步骤进行操作。拆装计算机内部组件之后,请按 [照拆装计算机内部组件之后](#page-11-0)中的说明进行操作。有关更多最佳安全操作信 息,请参阅 dell.com/regulatory\_compliance 上的 Regulatory Compliance(管制标准)主页。

小心: 硬盘驱动器极易损坏。处理硬盘驱动器时应务必小心。

## 步骤

- 1 将聚脂薄膜片粘附到硬盘驱动器上。
- 2 将硬盘驱动器支架上的螺孔与硬盘驱动器上的螺孔对齐。
- 3 拧上将硬盘驱动器支架固定至硬盘驱动器的螺钉。
- 4 将硬盘驱动器部件放在计算机基座上。
- 5 滑动硬盘驱动器部件,将硬盘驱动器连接器与系统板连接器固定。
- 6 拧上将硬盘驱动器部件固定至计算机基座的螺钉。

## 完成条件

- 1 装[回基座盖](#page-15-0)。
- 2 装[回电池](#page-13-0)。

# <span id="page-22-0"></span>卸下内存模块

#### 警告: 拆装计算机内部组件之前,请阅读计算机附带的安全信息,并按照<u>拆</u> <u>[装计算机内部组件之前](#page-9-0)</u>中的步骤进行操作。拆装计算机内部组件之后,请按 [照拆装计算机内部组件之后](#page-11-0)中的说明进行操作。有关更多最佳安全操作信 息,请参阅 dell.com/regulatory\_compliance 上的 Regulatory Compliance(管制标准)主页。

## 前提条件

- 1 卸[下电池](#page-12-0)。
- 2 卸[下基座盖](#page-14-0)。

<span id="page-23-0"></span>步骤

- 1 请用指尖小心撬起内存模块插槽两端的固定夹,直至内存模块弹起。
- 2 滑动内存模块并将其从内存模块插槽中卸下。

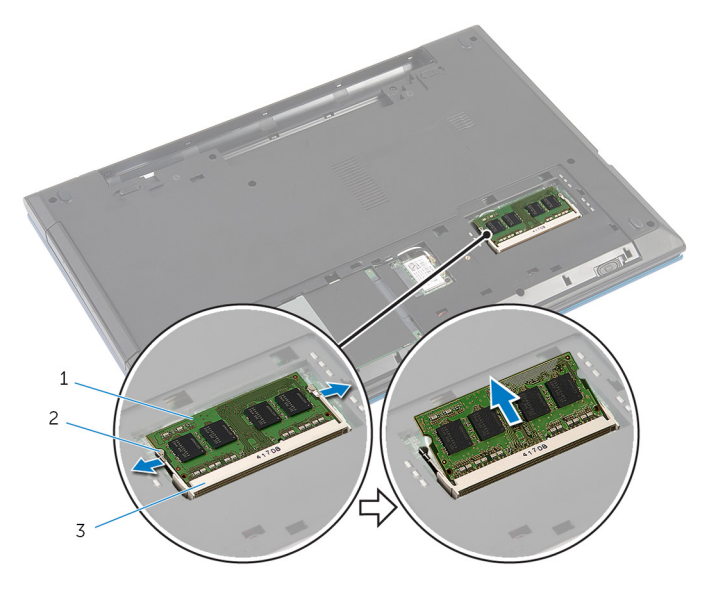

- 1 内存模块 2 固定夹(2个)
	-

3 内存模块插槽

# <span id="page-24-0"></span>装回内存模块

△ 警告: 拆装计算机内部组件之前, 请阅读计算机附带的安全信息, 并按[照拆](#page-9-0) [装计算机内部组件之前](#page-9-0)中的步骤进行操作。拆装计算机内部组件之后,请按 [照拆装计算机内部组件之后](#page-11-0)中的说明进行操作。有关更多最佳安全操作信 息,请参阅 dell.com/regulatory\_compliance 上的 Regulatory Compliance(管制标准)主页。

### 步骤

- 1 将内存模块上的槽口与内存模块插槽上的卡舌对齐。
- 2 将内存模块以一定角度滑入插槽, 然后向下按压内存模块直至其卡入到位。

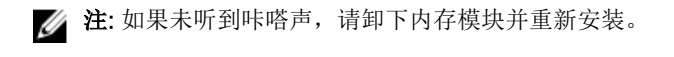

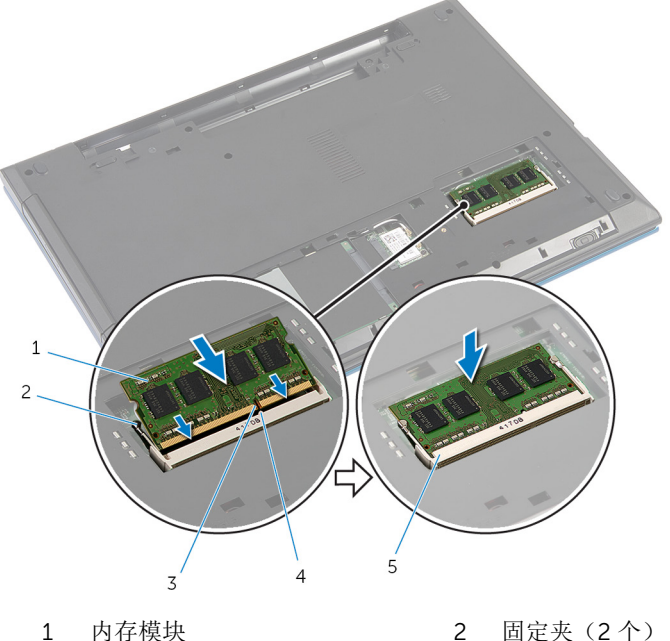

- 
- 3 槽口 4 卡舌
- 5 内存模块插槽

<span id="page-25-0"></span>完成条件

- 装[回基座盖](#page-15-0)。
- 装[回电池](#page-13-0)。

# <span id="page-26-0"></span>卸下无线网卡

#### △ 警告: 拆装计算机内部组件之前, 请阅读计算机附带的安全信息, 并按[照拆](#page-9-0) [装计算机内部组件之前](#page-9-0)中的步骤进行操作。拆装计算机内部组件之后,请按 [照拆装计算机内部组件之后](#page-11-0)中的说明进行操作。有关更多最佳安全操作信 息,请参阅 dell.com/regulatory\_compliance 上的 Regulatory Compliance(管制标准)主页。

## 前提条件

- 1 卸[下电池](#page-12-0)。
- 2 卸[下基座盖](#page-14-0)。

步骤

- 1 断开天线电缆与无线网卡的连接。
- 2 拧下将无线网卡固定至计算机基座的螺钉。

将无线网卡滑出无线网卡插槽。

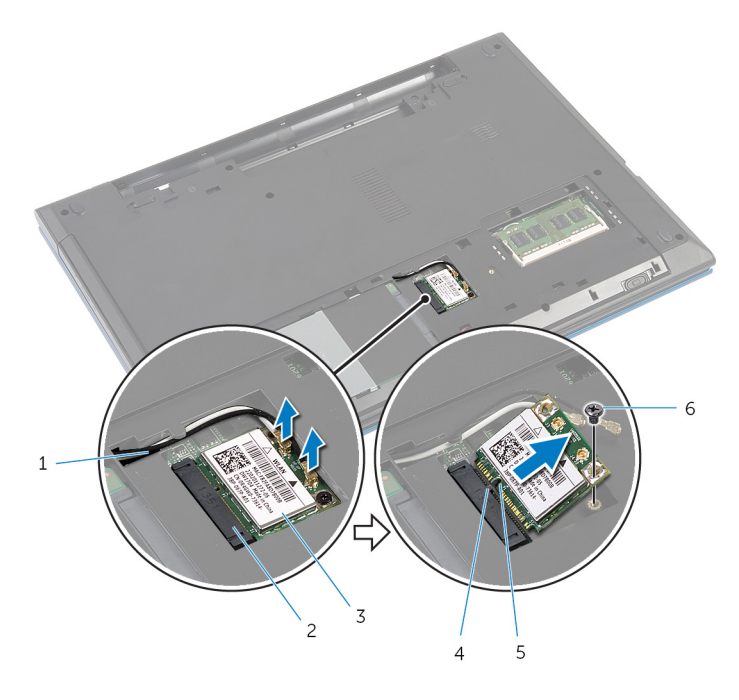

- 天线电缆(2 条) 2 无线网卡插槽
- 无线网卡 4 卡舌
- 
- 
- 
- 5 槽口 6 螺钉

# <span id="page-28-0"></span>装回无线网卡

△ 警告: 拆装计算机内部组件之前, 请阅读计算机附带的安全信息, 并按[照拆](#page-9-0) [装计算机内部组件之前](#page-9-0)中的步骤进行操作。拆装计算机内部组件之后,请按 [照拆装计算机内部组件之后](#page-11-0)中的说明进行操作。有关更多最佳安全操作信 息,请参阅 dell.com/regulatory\_compliance 上的 Regulatory Compliance(管制标准)主页。

### 步骤

- 1 将无线网卡上的槽口与无线网卡插槽上的卡舌对齐。
- 2 将无线网卡以一定角度插入插槽。
- 3 向下按无线网卡的另一端,然后拧上将无线网卡固定至计算机基座的螺钉。
- 4 将天线电缆连接至无线网卡。 下表提供了您计算机支持的无线网卡的天线电缆颜色方案。

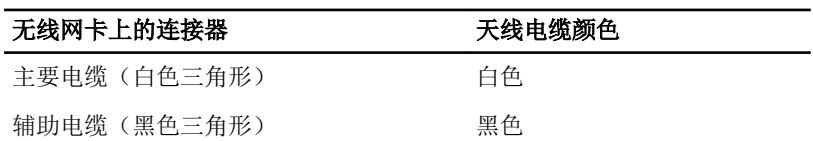

## 完成条件

- 1 装[回基座盖](#page-15-0)。
- 2 装[回电池](#page-13-0)。

## <span id="page-29-0"></span>卸下键盘

#### 个 警告: 拆装计算机内部组件之前, 请阅读计算机附带的安全信息, 并按照<u>拆</u> [装计算机内部组件之前](#page-9-0)中的步骤进行操作。拆装计算机内部组件之后,请按 [照拆装计算机内部组件之后](#page-11-0)中的说明进行操作。有关更多最佳安全操作信 息,请参阅 dell.com/regulatory\_compliance 上的 Regulatory Compliance(管制标准)主页。

## 前提条件

卸[下电池](#page-12-0)。

步骤

- 1 将计算机翻转过来,并以尽可能大的开度打开显示屏。
- 2 使用塑料划片,释放将键盘固定至掌垫的卡舌。

3 小心地将键盘翻转过来,然后放在掌垫上。

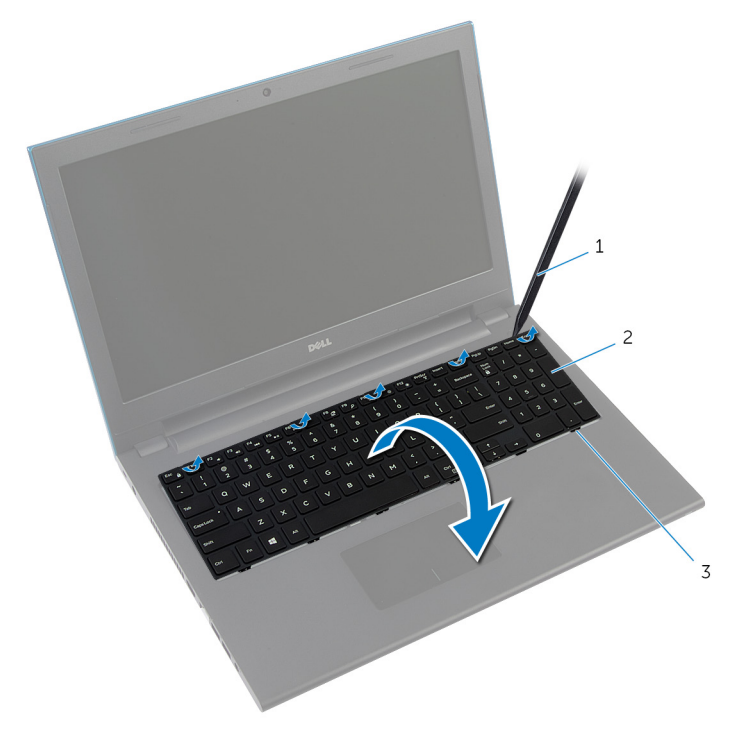

- 1 塑料划片 2 键盘
- 3 卡舌(6 个)
- 4 提起连接器闩锁,然后断开键盘电缆和键盘背光灯电缆(可选)与系统板的 连接。

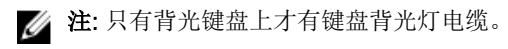

将键盘及其电缆一起提离掌垫。

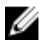

名注: 如果要安装新的键盘, 确保记下键盘电缆和键盘背光灯电缆(可 选)的折叠方式。

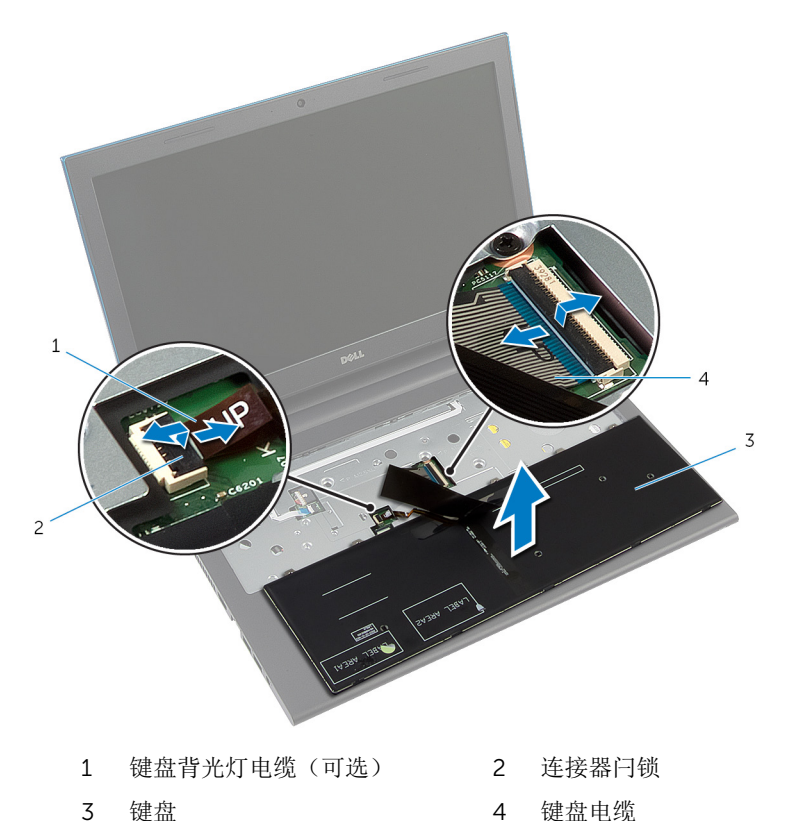

## <span id="page-32-0"></span>装回键盘

#### 警告: 拆装计算机内部组件之前, 请阅读计算机附带的安全信息, 并按[照拆](#page-9-0) [装计算机内部组件之前](#page-9-0)中的步骤进行操作。拆装计算机内部组件之后,请按 [照拆装计算机内部组件之后](#page-11-0)中的说明进行操作。有关更多最佳安全操作信 息,请参阅 dell.com/regulatory\_compliance 上的 Regulatory Compliance(管制标准)主页。

### 步骤

1 将键盘电缆和键盘背光灯电缆(可选)滑入系统板连接器中,然后向下按压 连接器闩锁以固定电缆。

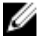

名注: 如果要安装新的键盘, 则按照与原来键盘相同的折叠方式折叠电 缆。有关详情,请参阅"折叠键盘电缆"。

- 2 小心地将键盘翻转过来,将键盘上的卡舌滑入掌垫上的插槽,然后将键盘卡 入到位。
- 3 合上显示屏,并将计算机翻转过来。

## 折叠键盘电缆

#### 小心: 折叠电缆时请勿施加过多压力。

收到更换键盘时,键盘上的电缆未折叠。请按照这些说明按照与原来键盘相同的 折叠方式折叠更换键盘上的电缆。

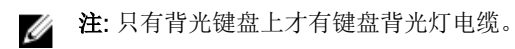

1 将键盘放在平坦、干净的表面上。

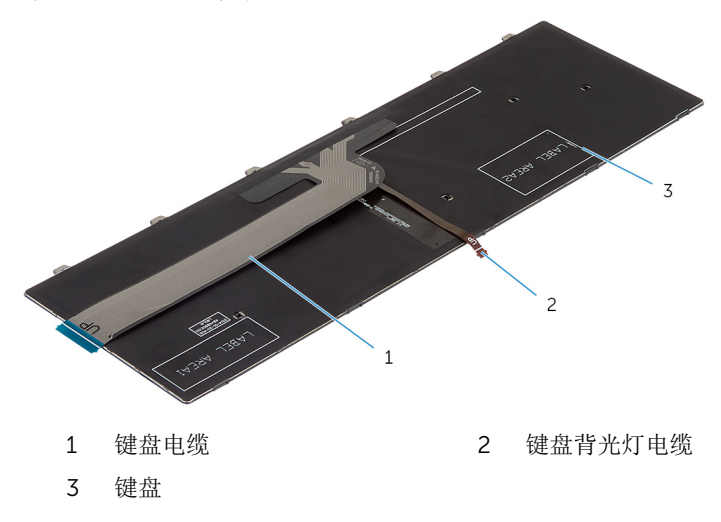

#### 小心: 折叠电缆时请勿施加过多压力。

2 提起键盘电缆,然后在折线处轻轻地折叠键盘背光灯电缆。

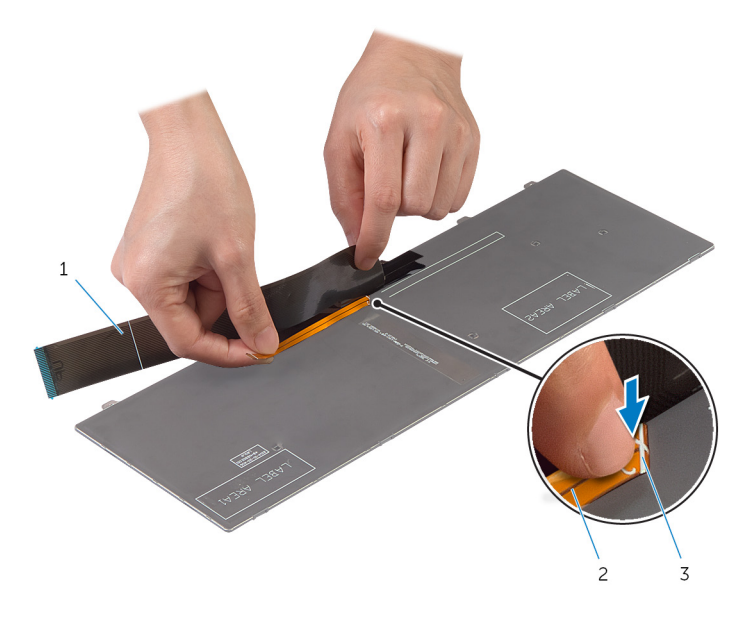

- 
- 键盘电缆 2 键盘背光灯电缆
- 折线
- 3 使用对齐线,轻轻地折叠键盘电缆。

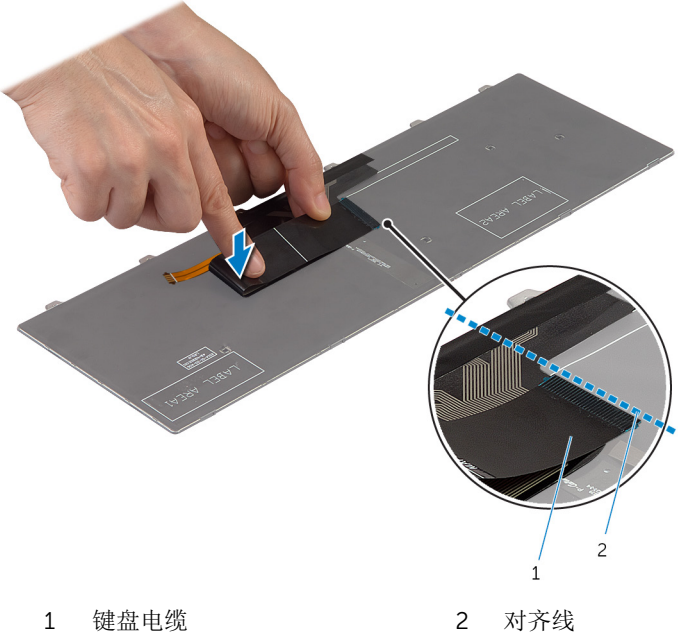

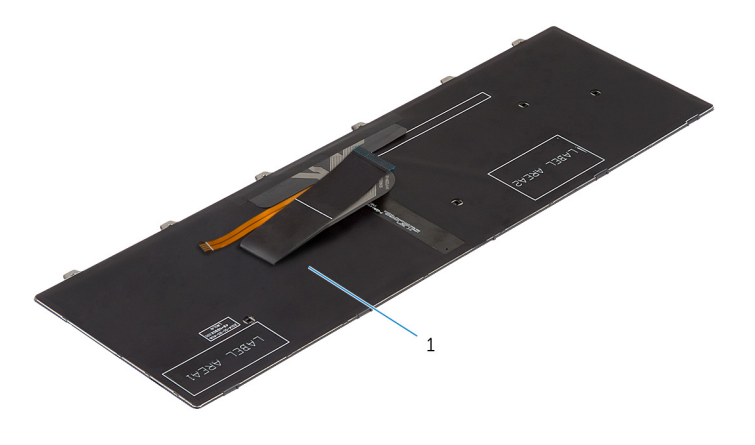

键盘

<span id="page-35-0"></span>完成条件

装[回电池](#page-13-0)。
## 卸下掌垫

#### 个 警告: 拆装计算机内部组件之前, 请阅读计算机附带的安全信息, 并按照<u>拆</u> [装计算机内部组件之前](#page-9-0)中的步骤进行操作。拆装计算机内部组件之后,请按 [照拆装计算机内部组件之后](#page-11-0)中的说明进行操作。有关更多最佳安全操作信 息,请参阅 dell.com/regulatory\_compliance 上的 Regulatory Compliance(管制标准)主页。

## 前提条件

- 1 卸[下电池](#page-12-0)。
- 2 卸[下基座盖](#page-14-0)。
- 3 请按照"卸下[硬盘驱动器](#page-19-0)"中步骤 1 至步骤 3 的程序进行操作。
- 4 卸[下键盘](#page-29-0)。

<span id="page-37-0"></span>步骤

- 1 拧下将掌垫固定至计算机基座的螺钉。
- 2 提起连接器闩锁, 使用推拉卡舌断开触摸板电缆和电源按钮板电缆与系统板 的连接。

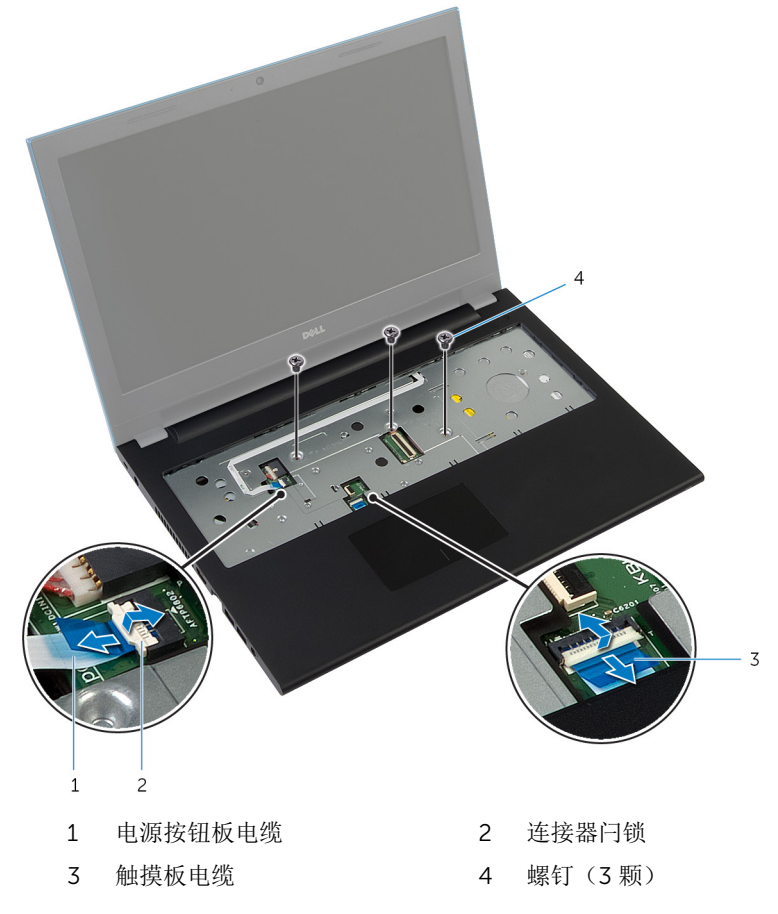

3 合上显示屏,并将计算机翻转过来。

拧下将掌垫固定至计算机基座的螺钉。

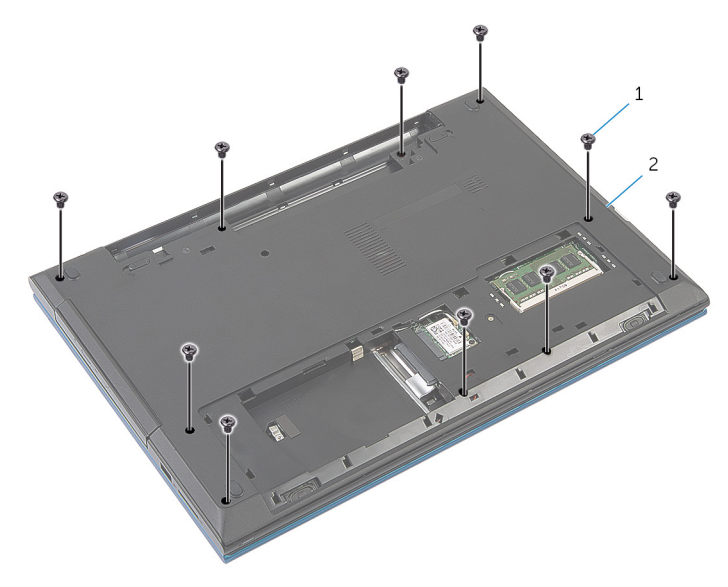

螺钉(10 颗) 2 计算机基座

用塑料划片轻轻将掌垫上的卡舌从计算机基座上的插槽中释放。

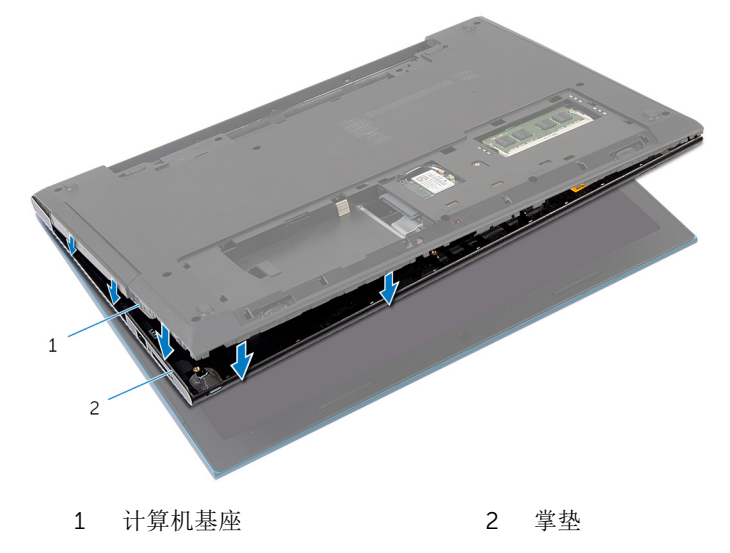

将计算机翻转过来,并以尽可能大的开度打开显示屏。

7 以一定角度提起掌垫,然后将其从系统板上的端口释放。

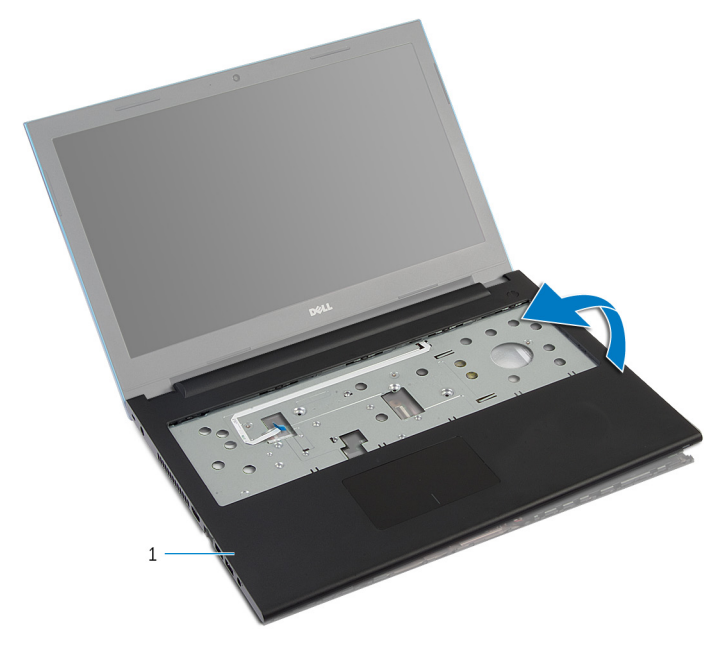

- 1 掌垫
- 8 请按照"卸下[电源按钮模块](#page-41-0)"中步骤 1 至步骤 7 的程序进行操作。
- 9 请按照"卸下[触摸板](#page-44-0)"中步骤 1 至步骤 5 的程序进行操作。

# <span id="page-40-0"></span>装回掌垫

#### 警告: 拆装计算机内部组件之前,请阅读计算机附带的安全信息,并按[照拆](#page-9-0) ∧ [装计算机内部组件之前](#page-9-0)中的步骤进行操作。拆装计算机内部组件之后,请按 [照拆装计算机内部组件之后](#page-11-0)中的说明进行操作。有关更多最佳安全操作信 息,请参阅 dell.com/regulatory\_compliance 上的 Regulatory Compliance(管制标准)主页。

### 步骤

- 1 请按照"装回[触摸板](#page-47-0)"中步骤 1 至步骤 4 的程序进行操作。
- 2 请按照"装回[电源按钮模块](#page-43-0)"中步骤 1 至步骤 7 的程序进行操作。
- 3 将掌垫上的插槽滑入系统板上的端口,然后将掌垫置于计算机基座上。
- 4 向下按压掌垫, 以将其卡入到位。
- 5 拧上将掌垫固定至计算机基座的螺钉。
- 6 将触摸板电缆和电源按钮板电缆滑入系统板连接器中,然后向下按压连接器 闩锁以固定电缆。
- 7 合上显示屏,并将计算机翻转过来。
- 8 拧上将掌垫固定至计算机基座的螺钉。
- 9 将计算机翻转过来,并以尽可能大的开度打开显示屏。

- 1 装回[键盘。](#page-32-0)
- 2 请按照"装回[硬盘驱动器](#page-21-0)"中步骤 4 至步骤 6 的程序进行操作。
- 3 装回[基座盖。](#page-15-0)
- 4 装回[电池。](#page-13-0)

# <span id="page-41-0"></span>卸下电源按钮模块

#### 个 警告: 拆装计算机内部组件之前, 请阅读计算机附带的安全信息, 并按[照拆](#page-9-0) [装计算机内部组件之前](#page-9-0)中的步骤进行操作。拆装计算机内部组件之后,请按 [照拆装计算机内部组件之后](#page-11-0)中的说明进行操作。有关更多最佳安全操作信 息,请参阅 dell.com/regulatory\_compliance 上的 Regulatory Compliance(管制标准)主页。

## 前提条件

- 1 卸[下电池](#page-12-0)。
- 2 卸[下基座盖](#page-14-0)。
- 3 请按照"卸下[硬盘驱动器](#page-19-0)"中步骤 1 至步骤 3 的程序讲行操作。
- 4 卸[下键盘](#page-29-0)。
- 5 请按照"卸下[掌垫](#page-37-0)"中步骤 1 至步骤 7 的程序进行操作。

- 1 从掌垫上剥下电源按钮板电缆。
- 2 将掌垫翻转过来, 然后将其放置在干净、平田的表面上。
- 3 通过掌垫上的插槽取出电源按钮板电缆。
- 4 剥下将电源按钮板固定至掌垫的胶带。
- 5 拧下将电源按钮板固定至掌垫的螺钉。
- 6 记下电源按钮电缆的布线方式, 然后将其剥离堂垫。

7 以一定角度提起电源按钮板,然后将其从掌垫上的卡舌下方卸下。

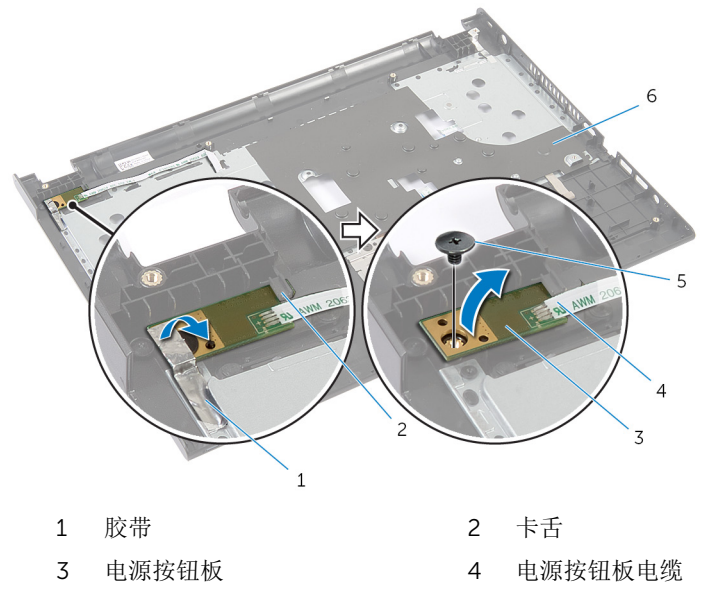

5 螺钉 19 10 10 10 10 11 12 13 14 15 16 17 18 19 19 10 11 11 12 12 13 14 15 16 17 17 17 17 17 17 17 17 17 17 17 1

# <span id="page-43-0"></span>装回电源按钮模块

警告: 拆装计算机内部组件之前, 请阅读计算机附带的安全信息, 并按[照拆](#page-9-0) ∧ [装计算机内部组件之前](#page-9-0)中的步骤进行操作。拆装计算机内部组件之后,请按 [照拆装计算机内部组件之后](#page-11-0)中的说明进行操作。有关更多最佳安全操作信 息,请参阅 dell.com/regulatory\_compliance 上的 Regulatory Compliance(管制标准)主页。

#### 步骤

- 1 将电源按钮板滑到掌垫上的卡舌下,然后将电源按钮板上的螺孔与掌垫上的 螺孔对齐。
- 2 拧上将电源按钮板固定至掌垫的螺钉。
- 3 粘上将电源按钮板固定至掌垫的胶带。
- 4 将电源按钮板电缆粘附至掌垫。
- 5 穿过掌垫上的插槽滑动电源按钮板电缆。
- 6 将掌垫翻转过来。
- 7 将电源按钮板电缆粘附至掌垫。

- 1 请按照"装回[掌垫](#page-40-0)"中步骤 3 至步骤 9 的程序进行操作。
- 2 装回[键盘。](#page-32-0)
- 3 请按照"装回[硬盘驱动器](#page-21-0)"中步骤 4 至步骤 6 的程序进行操作。
- 4 装回[基座盖。](#page-15-0)
- 5 装回[电池。](#page-13-0)

# <span id="page-44-0"></span>卸下触摸板

#### <u>个</u> 警告: 拆装计算机内部组件之前, 请阅读计算机附带的安全信息, 并按[照拆](#page-9-0) [装计算机内部组件之前](#page-9-0)中的步骤进行操作。拆装计算机内部组件之后,请按 [照拆装计算机内部组件之后](#page-11-0)中的说明进行操作。有关更多最佳安全操作信 息,请参阅 dell.com/regulatory\_compliance 上的 Regulatory Compliance(管制标准)主页。

## 前提条件

- 1 卸[下电池](#page-12-0)。
- 2 卸[下基座盖](#page-14-0)。
- 3 请按照"卸下[硬盘驱动器](#page-19-0)"中步骤 1 至步骤 3 的程序进行操作。
- 4 卸[下键盘](#page-29-0)。
- 5 请按照"卸下[掌垫](#page-37-0)"中步骤 1 至步骤 7 的程序进行操作。

- 1 将掌垫翻转过来,然后将其放置在干净、平坦的表面上。
- 2 提起闩锁, 然后断开触摸板电缆与触摸板的连接。

拧下将触摸板固定至掌垫的螺钉。

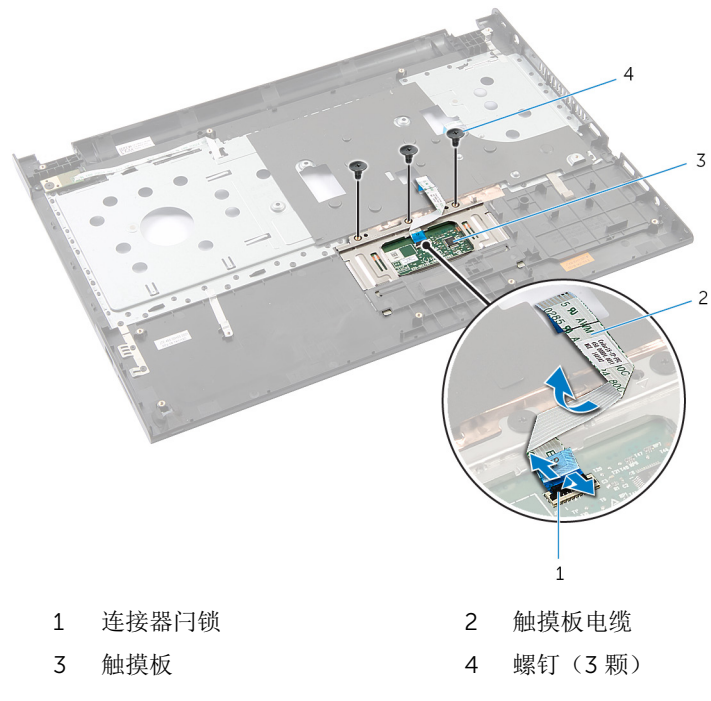

用指尖从掌垫下方释放触摸板。

滑动触摸板并将其从掌垫上卸下。

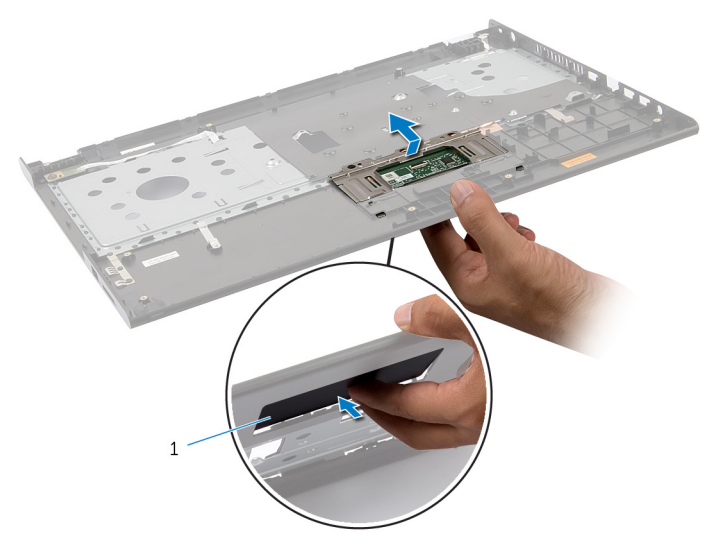

触摸板

# <span id="page-47-0"></span>装回触摸板

△ 警告: 拆装计算机内部组件之前, 请阅读计算机附带的安全信息, 并按[照拆](#page-9-0) [装计算机内部组件之前](#page-9-0)中的步骤进行操作。拆装计算机内部组件之后,请按 [照拆装计算机内部组件之后](#page-11-0)中的说明进行操作。有关更多最佳安全操作信 息,请参阅 dell.com/regulatory\_compliance 上的 Regulatory Compliance(管制标准)主页。

#### 步骤

- 1 将触摸板上的卡舌滑入掌垫上的插槽。
- 2 装回用干将触摸板固定至掌垫的螺钉。
- 3 将触摸板电缆滑入触摸板连接器中,然后向下按压连接器闩锁以固定电缆。
- 4 将掌垫翻转过来。

- 1 请按照"装回[掌垫](#page-40-0)"中步骤 3 至步骤 9 的程序进行操作。
- 2 装回[键盘。](#page-32-0)
- 3 请按照"装回[硬盘驱动器](#page-21-0)"中步骤 4 至步骤 6 的程序进行操作。
- 4 装回[基座盖。](#page-15-0)
- 5 装回[电池。](#page-13-0)

# <span id="page-48-0"></span>卸下电池连接器板

#### △ 警告: 拆装计算机内部组件之前, 请阅读计算机附带的安全信息, 并按[照拆](#page-9-0) [装计算机内部组件之前](#page-9-0)中的步骤进行操作。拆装计算机内部组件之后,请按 [照拆装计算机内部组件之后](#page-11-0)中的说明进行操作。有关更多最佳安全操作信 息,请参阅 dell.com/regulatory\_compliance 上的 Regulatory Compliance(管制标准)主页。

## 前提条件

- 1 卸[下电池](#page-12-0)。
- 2 卸[下基座盖](#page-14-0)。
- 3 请按照"卸下[硬盘驱动器](#page-19-0)"中步骤 1 至步骤 3 的程序进行操作。
- 4 卸[下键盘](#page-29-0)。
- 5 请按照"卸下[掌垫](#page-37-0)"中步骤 1 至步骤 7 的程序进行操作。

步骤

- 1 拧下将电池连接器板固定至计算机基座的螺钉。
- 2 小心地提起电池连接器板,以断开其与系统板的连接。

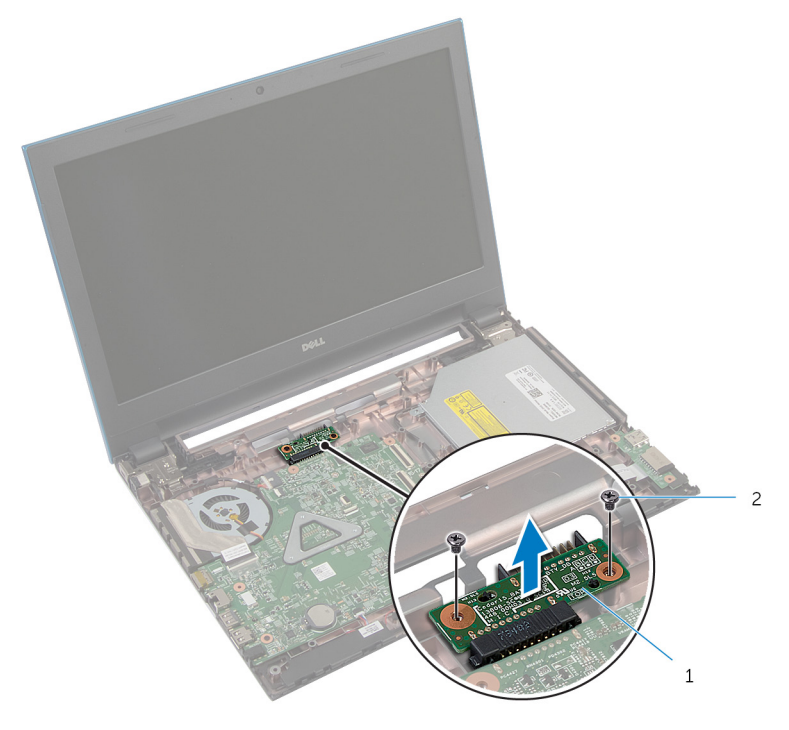

1 电池连接器板 2 螺钉(2个)

# <span id="page-50-0"></span>装回电池连接器板

△ 警告: 拆装计算机内部组件之前, 请阅读计算机附带的安全信息, 并按[照拆](#page-9-0) [装计算机内部组件之前](#page-9-0)中的步骤进行操作。拆装计算机内部组件之后,请按 [照拆装计算机内部组件之后](#page-11-0)中的说明进行操作。有关更多最佳安全操作信 息,请参阅 dell.com/regulatory\_compliance 上的 Regulatory Compliance(管制标准)主页。

### 步骤

- 1 将电池连接器板连接至系统板连接器。
- 2 拧上将电池连接器板固定至计算机基座的螺钉。

- 1 请按照"装回[掌垫](#page-40-0)"中步骤 3 至步骤 9 的程序进行操作。
- 2 装回[键盘。](#page-32-0)
- 3 请按照"装回[硬盘驱动器](#page-21-0)"中步骤 4 至步骤 6 的程序进行操作。
- 4 装回[基座盖。](#page-15-0)
- 5 装回[电池。](#page-13-0)

# <span id="page-51-0"></span>卸下 I/O 板

#### <u>个</u> 警告: 拆装计算机内部组件之前, 请阅读计算机附带的安全信息, 并按[照拆](#page-9-0) [装计算机内部组件之前](#page-9-0)中的步骤进行操作。拆装计算机内部组件之后,请按 [照拆装计算机内部组件之后](#page-11-0)中的说明进行操作。有关更多最佳安全操作信 息,请参阅 dell.com/regulatory\_compliance 上的 Regulatory Compliance(管制标准)主页。

## 前提条件

- 1 卸[下电池](#page-12-0)。
- 2 卸[下基座盖](#page-14-0)。
- 3 请按照"卸下[硬盘驱动器](#page-19-0)"中步骤 1 至步骤 3 的程序进行操作。
- 4 卸[下键盘](#page-29-0)。
- 5 请按照"卸下[掌垫](#page-37-0)"中步骤 1 至步骤 7 的程序进行操作。

- 1 释放将 I/O 板固定至计算机基座的卡舌, 然后将 I/O 板翻转过来。
- 2 提起连接器闩锁, 使用拉舌断开 I/O 板电缆与 I/O 板的连接。

将 I/O 板提离计算机基座。

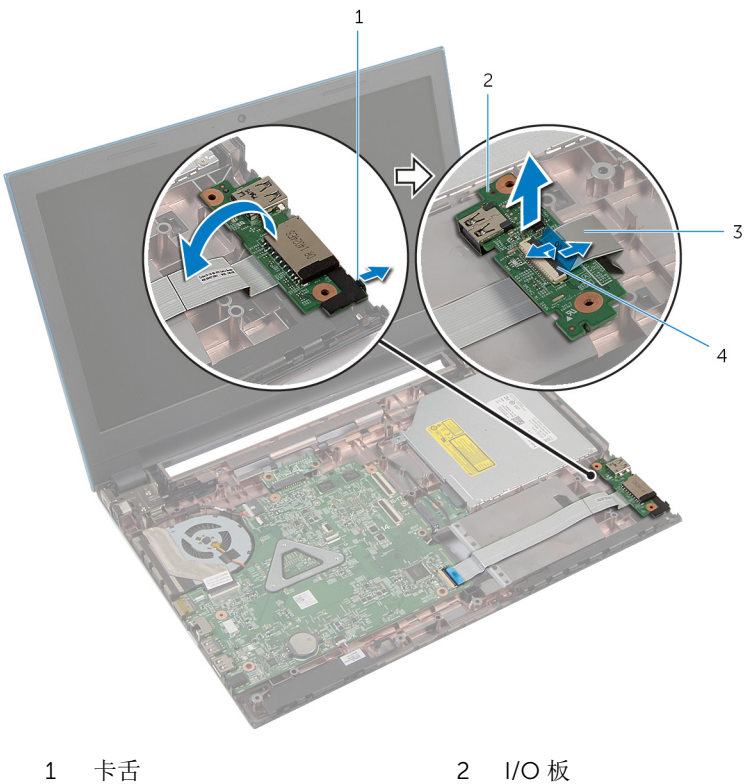

- 
- 
- 
- 3 I/O 板电缆 **4 连接器闩锁**

# <span id="page-53-0"></span>装回 I/O 板

#### 个 警告: 拆装计算机内部组件之前, 请阅读计算机附带的安全信息, 并按[照拆](#page-9-0) [装计算机内部组件之前](#page-9-0)中的步骤进行操作。拆装计算机内部组件之后,请按 [照拆装计算机内部组件之后](#page-11-0)中的说明进行操作。有关更多最佳安全操作信 息,请参阅 dell.com/regulatory\_compliance 上的 Regulatory Compliance(管制标准)主页。

### 步骤

- 1 将 I/O 板电缆滑入 I/O 板连接器,然后向下按压连接器闩锁以固定电缆。
- 2 将 I/O 板翻转过来, 然后将 I/O 板卡入到位。

- 1 请按照"装[回掌垫](#page-40-0)"中步骤 3 至步骤 9 的程序进行操作。
- 2 装[回键盘](#page-32-0)。
- 3 请按照"装[回硬盘驱动器](#page-21-0)"中步骤 4 至步骤 6 的程序进行操作。
- 4 装[回基座盖](#page-15-0)。
- 5 装[回电池](#page-13-0)。

# <span id="page-54-0"></span>卸下光盘驱动器连接器板

#### △ 警告: 拆装计算机内部组件之前, 请阅读计算机附带的安全信息, 并按[照拆](#page-9-0) [装计算机内部组件之前](#page-9-0)中的步骤进行操作。拆装计算机内部组件之后,请按 [照拆装计算机内部组件之后](#page-11-0)中的说明进行操作。有关更多最佳安全操作信 息,请参阅 dell.com/regulatory\_compliance 上的 Regulatory Compliance(管制标准)主页。

## 前提条件

- 1 卸[下电池](#page-12-0)。
- 2 卸[下基座盖](#page-14-0)。
- 3 请按照"卸下[硬盘驱动器](#page-19-0)"中步骤 1 至步骤 3 的程序进行操作。
- 4 请按照"卸下[光盘驱动器](#page-16-0)"中步骤 1 至步骤 2 的程序进行操作。
- 5 卸[下键盘](#page-29-0)。
- 6 请按照"卸下[掌垫](#page-37-0)"中步骤 1 至步骤 7 的程序进行操作。

步骤

- 1 合上显示屏,并将计算机翻转过来。
- 2 断开天线电缆与无线网卡的连接,然后将电缆从计算机基座上的布线导向器 中取出。

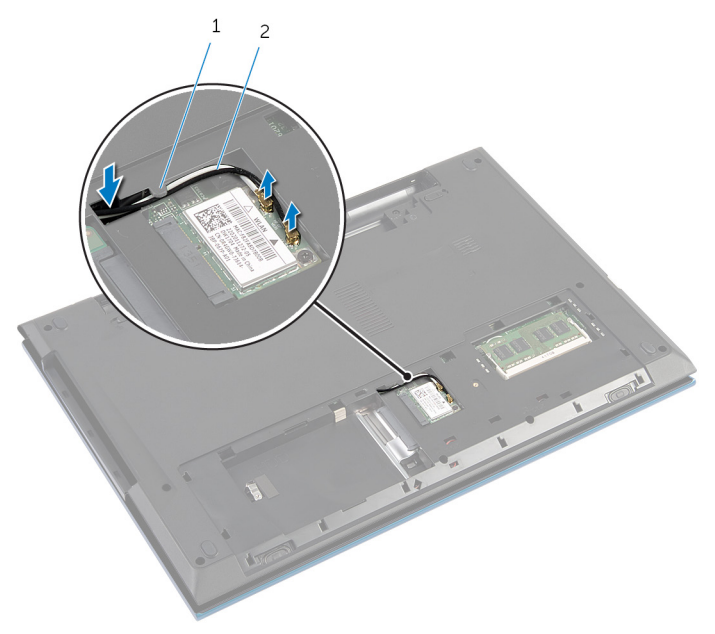

1 布线导向器 2 天线电缆 (2条)

- 3 将计算机翻转过来,并以尽可能大的开度打开显示屏。
- 4 将天线电缆从计算机基座上的插槽中取出,然后将电缆从光盘驱动器连接器 板中取出。
- 5 拧下将光盘驱动器连接器板固定至计算机基座的螺钉。
- 6 滑动光盘驱动器连接器板,以断开其与系统板的连接。

将光盘驱动器连接器板提离计算机基座。

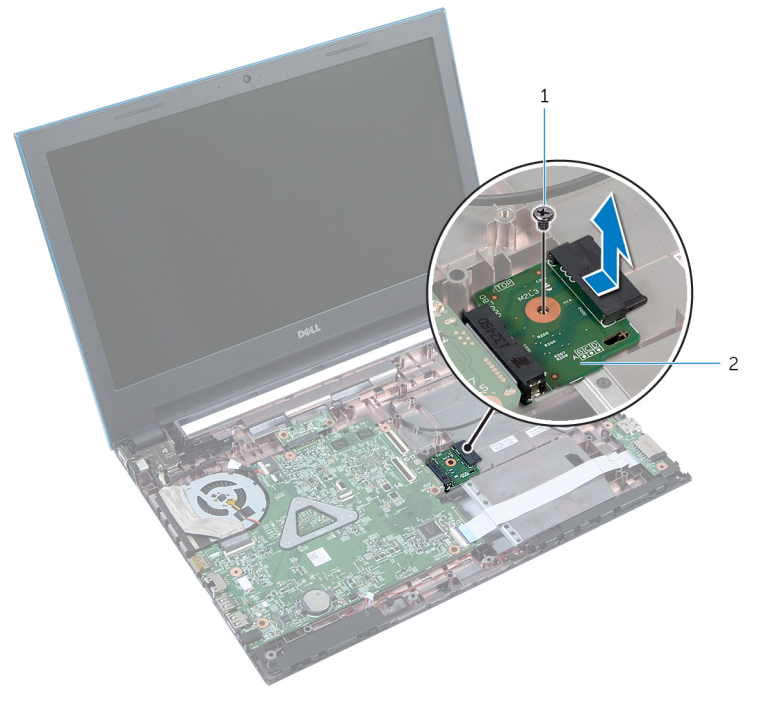

螺钉 2 光盘驱动器连接器板

# <span id="page-57-0"></span>装回光盘驱动器连接器板

∧ 警告: 拆装计算机内部组件之前, 请阅读计算机附带的安全信息, 并按[照拆](#page-9-0) [装计算机内部组件之前](#page-9-0)中的步骤进行操作。拆装计算机内部组件之后,请按 [照拆装计算机内部组件之后](#page-11-0)中的说明进行操作。有关更多最佳安全操作信 息,请参阅 dell.com/regulatory\_compliance 上的 Regulatory Compliance(管制标准)主页。

#### 步骤

- 1 将光盘驱动器连接器板滑入系统板连接器中。
- 2 拧上将光盘驱动器连接器板固定至计算机基座的螺钉。
- 3 在光盘驱动器连接器板上对天线电缆进行布线,然后将电缆滑入计算机基座 上的插槽中。
- 4 合上显示屏,并将计算机翻转过来。
- 5 通过计算机基座上的布线导向器对天线电缆进行布线。
- 6 将天线电缆连接至无线网卡。请参阅"装回[无线网卡](#page-28-0)"。

- 1 请按照"装回[掌垫](#page-40-0)"中步骤 3 至步骤 9 的程序进行操作。
- 2 装[回键盘](#page-32-0)。
- 3 请按照"装回[光盘驱动器](#page-18-0)"中步骤 4 至步骤 5 的程序进行操作。
- 4 请按照"装回[硬盘驱动器](#page-21-0)"中步骤 4 至步骤 6 的程序进行操作。
- 5 装[回基座盖](#page-15-0)。
- 6 装[回电池](#page-13-0)。

# 取出币形电池

#### 警告: 拆装计算机内部组件之前, 请阅读计算机附带的安全信息, 并按[照拆](#page-9-0) ∧ [装计算机内部组件之前](#page-9-0)中的步骤进行操作。拆装计算机内部组件之后,请按 [照拆装计算机内部组件之后](#page-11-0)中的说明进行操作。有关更多最佳安全操作信 息,请参阅 dell.com/regulatory\_compliance 上的 Regulatory Compliance(管制标准)主页。

小心: 卸下币形电池后会将 BIOS 设置重设为默认值。建议您卸下币形电池 前记下 BIOS 设置。

## 前提条件

- 1 卸下[电池](#page-12-0)。
- 2 卸下[基座盖](#page-14-0)。
- 3 请按照"卸下[硬盘驱动器](#page-19-0)"中步骤 1 至步骤 3 的程序进行操作。
- 4 卸[下键盘](#page-29-0)。
- 5 请按照"卸下[掌垫](#page-37-0)"中步骤 1 至步骤 7 的程序进行操作。

#### 步骤

使用塑料划片,轻轻地将币形电池从系统板上的电池槽撬出。

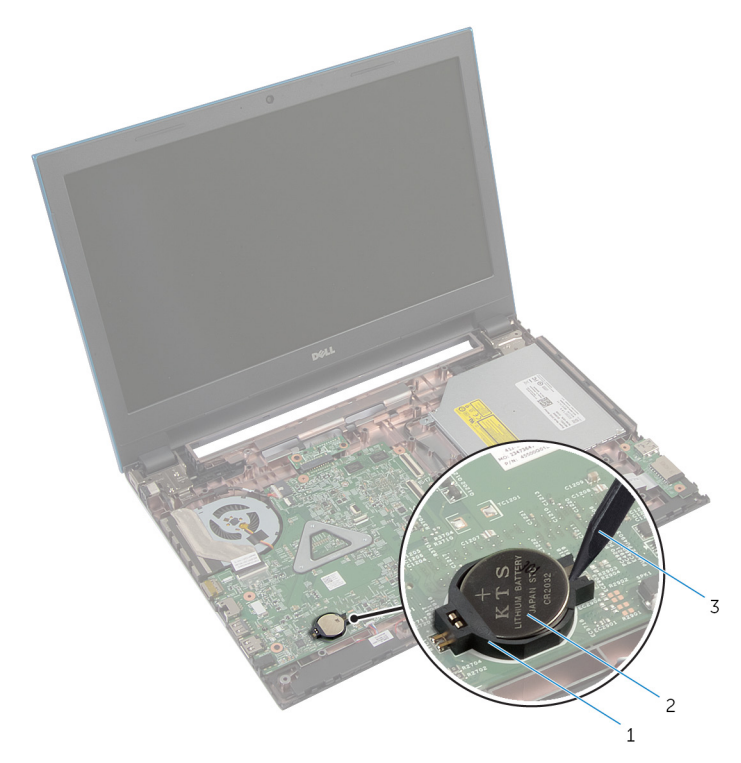

- 
- 电池槽 2 币形电池
- 塑料划片

# 装回币形电池

#### 个 警告: 拆装计算机内部组件之前, 请阅读计算机附带的安全信息, 并按[照拆](#page-9-0) [装计算机内部组件之前](#page-9-0)中的步骤进行操作。拆装计算机内部组件之后,请按 [照拆装计算机内部组件之后](#page-11-0)中的说明进行操作。有关更多最佳安全操作信 息,请参阅 dell.com/regulatory\_compliance 上的 Regulatory Compliance(管制标准)主页。

### 步骤

将币形电池正面朝上卡入到系统板上的电池槽。

- 1 请按照"装回[掌垫](#page-40-0)"中步骤 3 至步骤 9 的程序进行操作。
- 2 装回[键盘。](#page-32-0)
- 3 请按照"装回[硬盘驱动器](#page-21-0)"中步骤 4 至步骤 6 的程序进行操作。
- 4 装回[电池。](#page-13-0)
- 5 装回[基座盖。](#page-15-0)

# 卸下电源适配器端口

#### <u>个</u> 警告: 拆装计算机内部组件之前, 请阅读计算机附带的安全信息, 并按[照拆](#page-9-0) [装计算机内部组件之前](#page-9-0)中的步骤进行操作。拆装计算机内部组件之后,请按 [照拆装计算机内部组件之后](#page-11-0)中的说明进行操作。有关更多最佳安全操作信 息,请参阅 dell.com/regulatory\_compliance 上的 Regulatory Compliance(管制标准)主页。

## 前提条件

- 1 卸[下电池](#page-12-0)。
- 2 卸[下基座盖](#page-14-0)。
- 3 请按照"卸下[硬盘驱动器](#page-19-0)"中步骤 1 至步骤 3 的程序讲行操作。
- 4 卸[下键盘](#page-29-0)。
- 5 请按照"卸下[掌垫](#page-37-0)"中步骤 1 至步骤 7 的程序进行操作。

- 1 断开电源适配器端口电缆与系统板的连接。
- 2 从计算机基座上的布线导向器中取出电源适配器端口电缆。

将电源适配器端口及其电缆一起提离计算机基座。

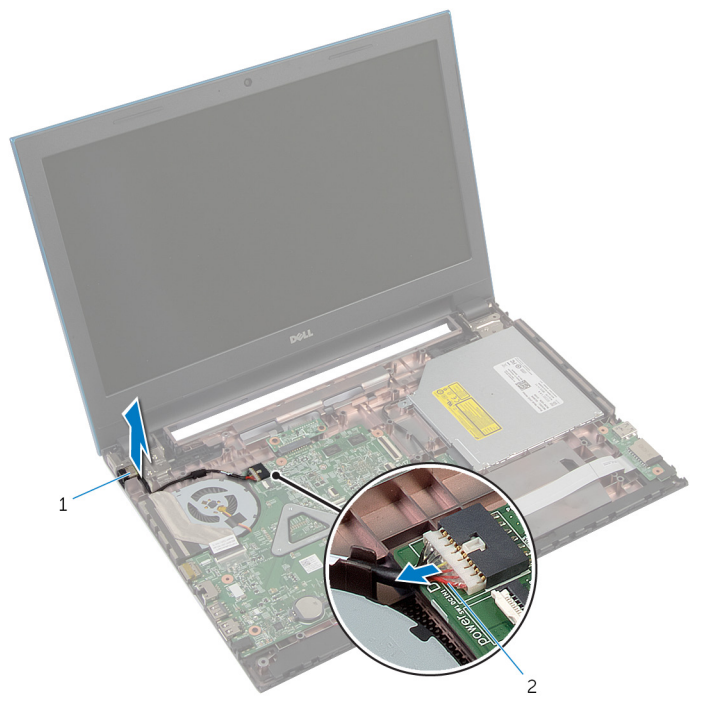

- 
- 电源适配器端口 2 电源适配器端口电缆

# 装回电源适配器端口

个 警告: 拆装计算机内部组件之前, 请阅读计算机附带的安全信息, 并按[照拆](#page-9-0) [装计算机内部组件之前](#page-9-0)中的步骤进行操作。拆装计算机内部组件之后,请按 [照拆装计算机内部组件之后](#page-11-0)中的说明进行操作。有关更多最佳安全操作信 息,请参阅 dell.com/regulatory\_compliance 上的 Regulatory Compliance(管制标准)主页。

#### 步骤

- 1 将电源适配器端口滑入计算机基座上的插槽中。
- 2 将电源适配器端口电缆穿过计算机基座上的布线导向器。
- 3 将电源适配器端口电缆连接至系统板。

- 1 请按照"装回[掌垫](#page-40-0)"中步骤 3 至步骤 9 的程序进行操作。
- 2 装回[键盘。](#page-32-0)
- 3 请按照"装回[硬盘驱动器](#page-21-0)"中步骤 4 至步骤 6 的程序进行操作。
- 4 装回[基座盖。](#page-15-0)
- 5 装回[电池。](#page-13-0)

# 卸下扬声器

#### <u>个</u> 警告: 拆装计算机内部组件之前, 请阅读计算机附带的安全信息, 并按[照拆](#page-9-0) [装计算机内部组件之前](#page-9-0)中的步骤进行操作。拆装计算机内部组件之后,请按 [照拆装计算机内部组件之后](#page-11-0)中的说明进行操作。有关更多最佳安全操作信 息,请参阅 dell.com/regulatory\_compliance 上的 Regulatory Compliance(管制标准)主页。

## 前提条件

- 1 卸[下电池](#page-12-0)。
- 2 卸[下基座盖](#page-14-0)。
- 3 请按照"卸下[硬盘驱动器](#page-19-0)"中步骤 1 至步骤 3 的程序讲行操作。
- 4 卸[下键盘](#page-29-0)。
- 5 请按照"卸下[掌垫](#page-37-0)"中步骤 1 至步骤 7 的程序进行操作。
- 6 卸下 [I/O](#page-51-0) 板。

- 1 断开扬声器电缆与系统板的连接。
- 2 请记下扬声器电缆的布线方式,并从计算机基座上的布线导向器中取出电 缆。

将扬声器及其电缆提离计算机基座。

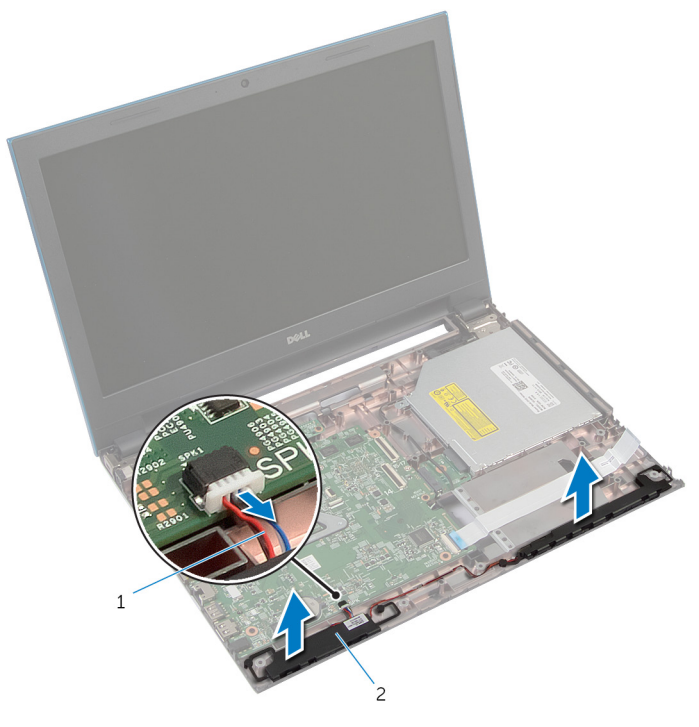

1 扬声器电缆 2 2 扬声器(2个)

# 装回扬声器

△ 警告: 拆装计算机内部组件之前, 请阅读计算机附带的安全信息, 并按[照拆](#page-9-0) [装计算机内部组件之前](#page-9-0)中的步骤进行操作。拆装计算机内部组件之后,请按 [照拆装计算机内部组件之后](#page-11-0)中的说明进行操作。有关更多最佳安全操作信 息,请参阅 dell.com/regulatory\_compliance 上的 Regulatory Compliance(管制标准)主页。

### 步骤

- 1 使用计算机基座上的定位柱对齐扬声器,然后将扬声器卡入到位。
- 2 将扬声器电缆穿过计算机基座上的布线导向器。
- 3 将扬声器电缆连接到系统板。

- 1 装回 [I/O](#page-53-0) 板。
- 2 请按照"装回[掌垫](#page-40-0)"中步骤 3 至步骤 9 的程序进行操作。
- 3 装回[键盘。](#page-32-0)
- 4 请按照"装回[硬盘驱动器](#page-21-0)"中步骤 4 至步骤 6 的程序进行操作。
- 5 装回[基座盖。](#page-15-0)
- 6 装回[电池。](#page-13-0)

## <span id="page-67-0"></span>卸下系统板

警告: 拆装计算机内部组件之前, 请阅读计算机附带的安全信息, 并按[照拆](#page-9-0) [装计算机内部组件之前](#page-9-0)中的步骤进行操作。拆装计算机内部组件之后,请按 [照拆装计算机内部组件之后](#page-11-0)中的说明进行操作。有关更多最佳安全操作信 息,请参阅 dell.com/regulatory\_compliance 上的 Regulatory Compliance(管制标准)主页。

第: 您计算机的服务标签存储在系统板中。更换系统板后,您必须在系统设 置中输入服务标签。

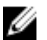

合注: 装回系统板会删除使用系统设置程序对 BIOS 所做的任何更改。您必须 在装回系统板后再次进行所需的更改。

注: 断开电缆与系统板的连接之前,请记下连接器的位置,以便在装回系统 Ø 板之后可以正确进行重新连接。

### 前提条件

- 1 卸[下电池](#page-12-0)。
- 2 卸[下基座盖](#page-14-0)。
- 3 卸[下内存模块](#page-22-0)。
- 4 请按照"卸下[硬盘驱动器](#page-19-0)"中步骤 1 至步骤 3 的程序进行操作。
- 5 请按照"卸下[光盘驱动器](#page-16-0)"中步骤 1 至步骤 2 的程序进行操作。
- 6 卸[下无线卡](#page-26-0)。
- 7 卸[下键盘](#page-29-0)。
- 8 请按照"卸下[掌垫](#page-37-0)"中步骤 1 至步骤 7 的程序进行操作。
- 9 卸[下电池连接器板](#page-48-0)。
- 10 卸[下光盘驱动器连接器板](#page-54-0)。

- 1 剥下将显示屏电缆固定至系统板的胶带。
- 2 提起连接器闩锁,然后断开显示屏电缆和 I/O 板电缆与系统板的连接。

断开电源适配器端口电缆和扬声器电缆与系统板的连接。

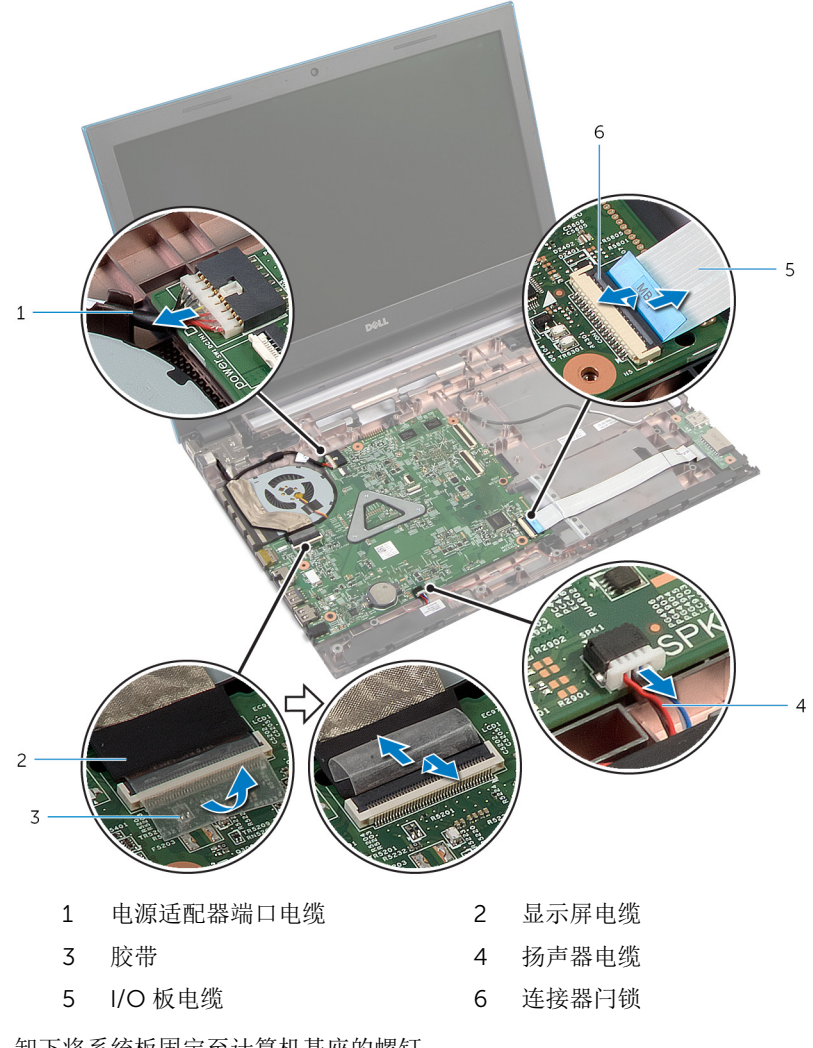

卸下将系统板固定至计算机基座的螺钉。

将系统板提离计算机基座。

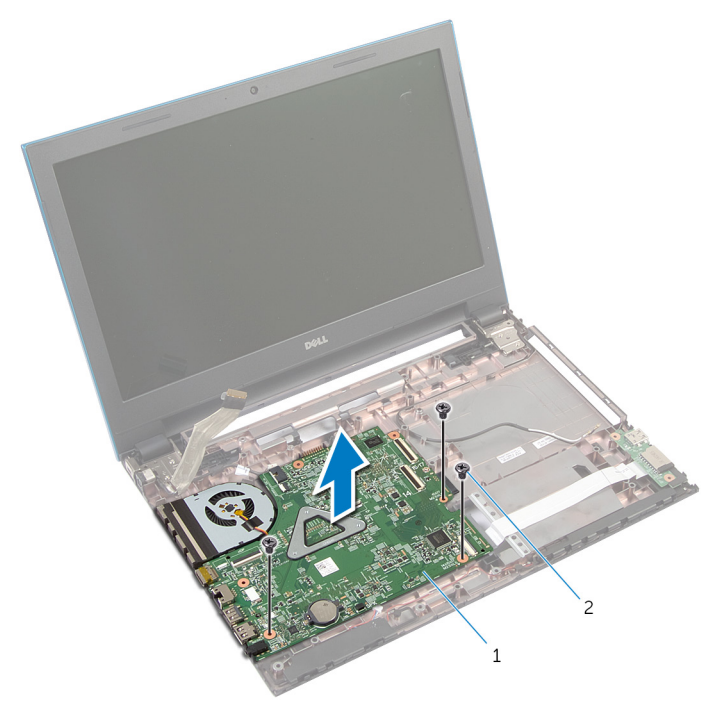

- 
- 系统板 2 螺钉(3 颗)
- 6 请按照"卸下放热器"中步骤 1 至步骤 4 的程序进行操作。

# 装回系统板

警告: 拆装计算机内部组件之前, 请阅读计算机附带的安全信息, 并按[照拆](#page-9-0) [装计算机内部组件之前](#page-9-0)中的步骤进行操作。拆装计算机内部组件之后,请按 [照拆装计算机内部组件之后](#page-11-0)中的说明进行操作。有关更多最佳安全操作信 息,请参阅 dell.com/regulatory\_compliance 上的 Regulatory Compliance(管制标准)主页。

第: 您计算机的服务标签存储在系统板中。更换系统板后,您必须在系统设 置中输入服务标签。

### 步骤

- 1 请按照"装回[散热器](#page-73-0)"中步骤 1 至步骤 4 的程序进行操作。
- 2 将系统板上的螺孔与计算机基座上的螺孔对齐。

#### △ 小心: 确保未将电缆放置在系统板下。

- 3 拧上将系统板固定至计算机基座的螺钉。
- 4 将电源适配器端口电缆和扬声器电缆连接至系统板。
- 5 将显示屏电缆和 I/O 板电缆滑入系统板连接器, 然后向下按压连接器闩锁以 固定电缆。
- 6 贴上将显示屏电缆固定至系统板的胶带。

- 1 装[回光盘驱动器连接器板](#page-57-0)。
- 2 装[回电池连接器板](#page-50-0)。
- 3 请按照"装回[掌垫](#page-40-0)"中步骤 3 至步骤 9 的程序进行操作。
- 4 装[回键盘](#page-32-0)。
- 5 装[回无线网卡](#page-28-0)。
- 6 请按照"装回[光盘驱动器](#page-18-0)"中步骤 4 至步骤 5 的程序进行操作。
- 7 请按照"装回[硬盘驱动器](#page-21-0)"中步骤 4 至步骤 6 的程序进行操作。
- 8 装[回内存模块](#page-24-0)。
- 9 装[回基座盖](#page-15-0)。
- 10 装[回电池](#page-13-0)。

## <span id="page-71-0"></span>卸下散热器部件

警告: 拆装计算机内部组件之前, 请阅读计算机附带的安全信息, 并按[照拆](#page-9-0) [装计算机内部组件之前](#page-9-0)中的步骤进行操作。拆装计算机内部组件之后,请按 [照拆装计算机内部组件之后](#page-11-0)中的说明进行操作。有关更多最佳安全操作信 息,请参阅 dell.com/regulatory\_compliance 上的 Regulatory Compliance(管制标准)主页。

警告: 正常操作过程中散热器可能会变热。请经过足够的时间,待散热器冷 却后再触摸。

△ 小心: 要确保最大限度地使处理器冷却,请勿散热器的传热区域。手上的油 脂会降低导热油脂的热传导能力。

### 前提条件

- 1 卸[下电池](#page-12-0)。
- 2 卸[下基座盖](#page-14-0)。
- 3 请按照"卸下[硬盘驱动器](#page-19-0)"中步骤 1 至步骤 3 的程序进行操作。
- 4 请按照"卸下[光盘驱动器](#page-16-0)"中步骤 1 至步骤 2 的程序进行操作。
- 5 卸[下无线卡](#page-26-0)。
- 6 卸[下键盘](#page-29-0)。
- 7 请按照"卸下堂垫"中步骤 1 至步骤 7 的程序讲行操作。
- 8 卸[下电池连接器板](#page-48-0)。
- 9 卸[下光盘驱动器连接器板](#page-54-0)。
- 10 请按照"卸下[系统板](#page-67-0)"中步骤 1 至步骤 5 的程序进行操作。

- 名: 柱: 根据您所订购的配置, 您计算机上的散热器的外观可能有所差异。
- 1 将系统板翻转过来,然后将其放置在平坦、干净的表面上。
- 2 按顺序(已在散热器上标明)拧松将散热器部件固定至系统板的固定螺钉。
- 3 断开风扇电缆与系统板的连接。
将散热器部件提离系统板。

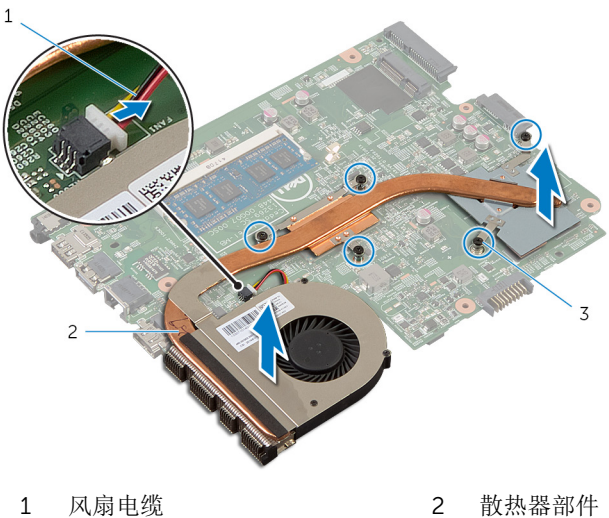

固定螺钉(5 颗)

# 装回散热器部件

#### 警告: 拆装计算机内部组件之前, 请阅读计算机附带的安全信息, 并按[照拆](#page-9-0) ∧ [装计算机内部组件之前](#page-9-0)中的步骤进行操作。拆装计算机内部组件之后,请按 [照拆装计算机内部组件之后](#page-11-0)中的说明进行操作。有关更多最佳安全操作信 息,请参阅 dell.com/regulatory\_compliance 上的 Regulatory Compliance(管制标准)主页。

小心: 未正确对齐散热器可能会损坏系统板和处理器。

### 步骤

- 1 将散热器部件上的螺孔与系统板上的螺孔对齐。
- 2 按顺序(已在散热器上标明)拧紧将散热器部件固定至系统板的固定螺钉。
- 3 将风扇电缆连接到系统板。
- 4 将系统板翻转过来。

- 1 请按照"装回[系统板](#page-70-0)"中步骤 2 至步骤 6 的程序进行操作。
- 2 装回[电池连接器板。](#page-50-0)
- 3 装回[光盘驱动器连接器板。](#page-57-0)
- 4 请按照"装回[掌垫](#page-40-0)"中步骤 3 至步骤 9 的程序进行操作。
- 5 装回[键盘。](#page-32-0)
- 6 装回[无线网卡。](#page-28-0)
- 7 请按照"装回[光盘驱动器](#page-18-0)"中步骤 4 至步骤 5 的程序进行操作。
- 8 请按照"装回[硬盘驱动器](#page-21-0)"中步骤 4 至步骤 6 的程序进行操作。
- 9 装回[基座盖。](#page-15-0)
- 10 装回[电池。](#page-13-0)

# <span id="page-74-0"></span>卸下显示屏部件

#### <u>个</u> 警告: 拆装计算机内部组件之前, 请阅读计算机附带的安全信息, 并按[照拆](#page-9-0) [装计算机内部组件之前](#page-9-0)中的步骤进行操作。拆装计算机内部组件之后,请按 [照拆装计算机内部组件之后](#page-11-0)中的说明进行操作。有关更多最佳安全操作信 息,请参阅 dell.com/regulatory\_compliance 上的 Regulatory Compliance(管制标准)主页。

## 前提条件

- 1 卸[下电池](#page-12-0)。
- 2 卸[下基座盖](#page-14-0)。
- 3 请按照"卸下[硬盘驱动器](#page-19-0)"中步骤 1 至步骤 3 的程序进行操作。
- 4 请按照"卸下[光盘驱动器](#page-16-0)"中步骤 1 至步骤 2 的程序进行操作。
- 5 卸[下键盘](#page-29-0)。
- 6 请按照"卸下[掌垫](#page-37-0)"中步骤 1 至步骤 7 的程序进行操作。
- 7 卸[下电源适配器端口](#page-61-0)。

### 步骤

- 1 合上显示屏,并将计算机翻转过来。
- 2 断开天线电缆与无线网卡的连接。

将天线电缆从计算机基座上的布线导向器中取出。

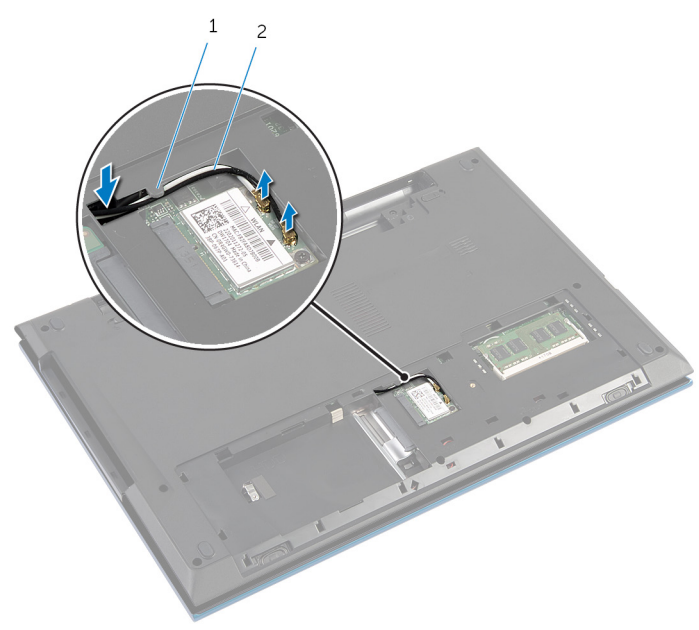

1 布线导向器 2 天线电缆 (2条)

- 将计算机翻转过来,并以尽可能大的开度打开显示屏。
- 将天线电缆从计算机基座上的插槽中取出。
- 剥下将显示屏电缆固定至系统板的胶带。

7 提起连接器闩锁,然后断开显示屏电缆与系统板的连接。

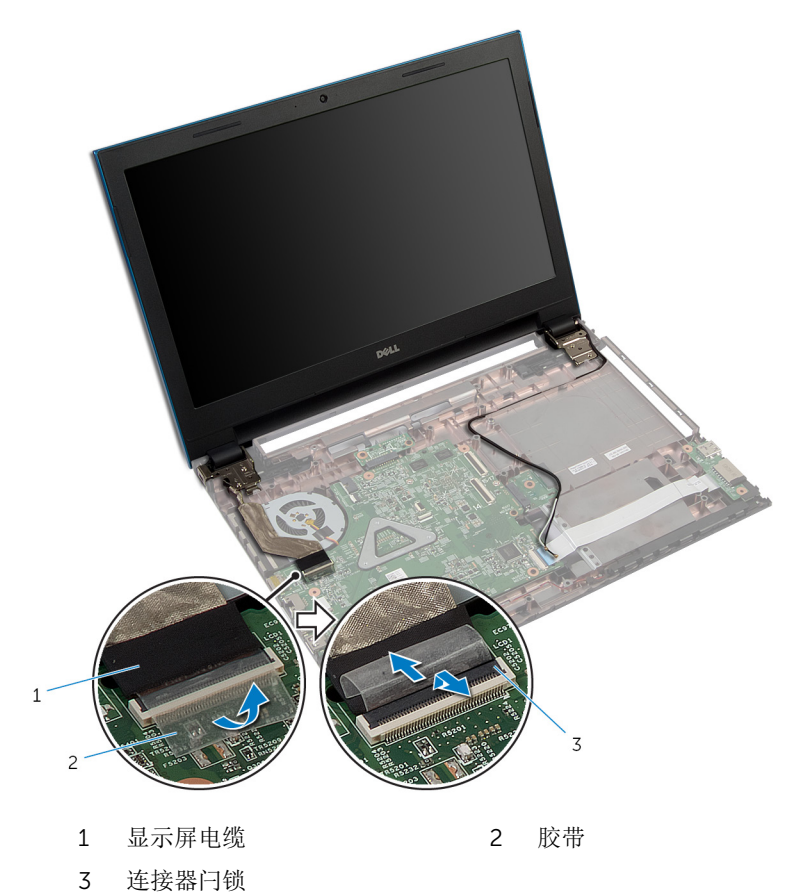

拧下将显示屏铰接部件固定至计算机基座的螺钉。

9 请记下天线电缆的布线方式,并从计算机基座上的布线导向器中取出电缆。

10 从计算机基座上的卡舌释放显示屏铰接部件,然后将显示屏部件提离计算机 基座。

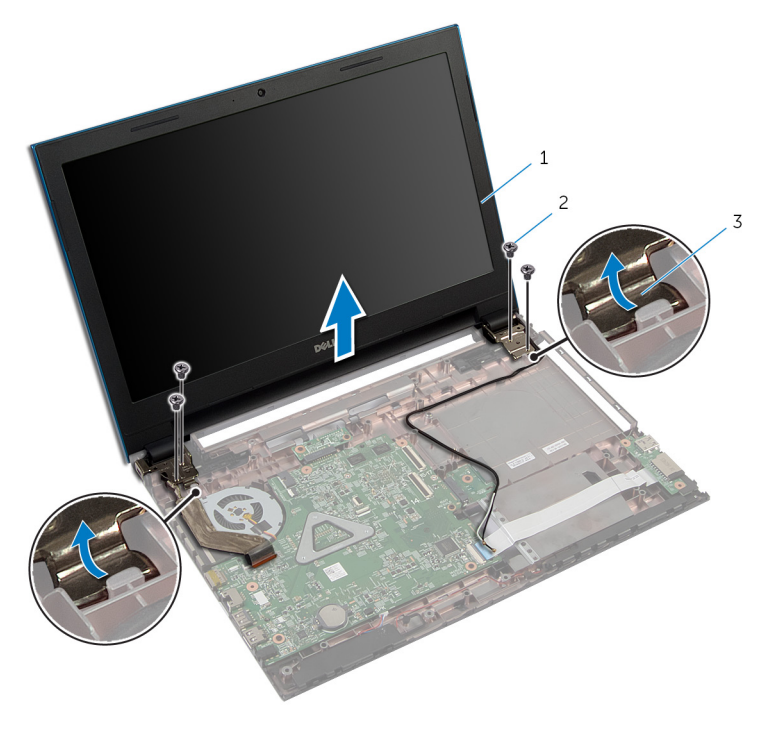

- 1 显示屏部件 2 螺钉(4 颗)
- 3 显示屏铰接部件(2 个)

# <span id="page-78-0"></span>装回显示屏部件

警告: 拆装计算机内部组件之前, 请阅读计算机附带的安全信息, 并按[照拆](#page-9-0) [装计算机内部组件之前](#page-9-0)中的步骤进行操作。拆装计算机内部组件之后,请按 [照拆装计算机内部组件之后](#page-11-0)中的说明进行操作。有关更多最佳安全操作信 息,请参阅 dell.com/regulatory\_compliance 上的 Regulatory Compliance(管制标准)主页。

### 步骤

- 1 将显示屏铰接部件滑入计算机基座上的卡舌下方,然后将显示屏铰接部件上 的螺孔与计算机基座上的螺孔对齐。
- 2 拧上将显示屏部件固定至计算机基座的螺钉。
- 3 通过计算机基座上的布线导向器对天线电缆进行布线。
- 4 将显示屏电缆连接到系统板。
- 5 贴上将显示屏电缆固定至系统板的胶带。
- 6 滑动天线电缆穿过计算机基座上的插槽。
- 7 合上显示屏,并将计算机翻转过来。
- 8 通过计算机基座上的布线导向器对天线电缆进行布线。
- 9 将天线电缆连接至[无线网卡](#page-28-0)。请参阅"装回无线网卡"。
- 10 将计算机翻转过来,并以尽可能大的开度打开显示屏。

- 1 装回[电源适配器端口。](#page-63-0)
- 2 请按照"装回[掌垫](#page-40-0)"中步骤 3 至步骤 9 的程序进行操作。
- 3 装回[键盘。](#page-32-0)
- 4 请按照"装回[光盘驱动器](#page-18-0)"中步骤 4 至步骤 5 的程序进行操作。
- 5 请按照"装回[硬盘驱动器](#page-21-0)"中步骤 4 至步骤 6 的程序进行操作。
- 6 装回[基座盖。](#page-15-0)
- 7 装回[电池。](#page-13-0)

# <span id="page-79-0"></span>卸下显示屏挡板

#### 警告: 拆装计算机内部组件之前, 请阅读计算机附带的安全信息, 并按[照拆](#page-9-0) ∧ [装计算机内部组件之前](#page-9-0)中的步骤进行操作。拆装计算机内部组件之后,请按 [照拆装计算机内部组件之后](#page-11-0)中的说明进行操作。有关更多最佳安全操作信 息,请参阅 dell.com/regulatory\_compliance 上的 Regulatory Compliance(管制标准)主页。

## 前提条件

名: 这些说明仅适用于装有非触摸屏显示屏的膝上型计算机。

- 1 卸下[基座盖](#page-14-0)。
- 2 卸下[电池](#page-12-0)。
- 3 请按照"卸下[硬盘驱动器](#page-19-0)"中步骤 1 至步骤 3 的程序进行操作。
- 4 请按照"卸下[光盘驱动器](#page-16-0)"中步骤 1 至步骤 2 的程序进行操作。
- 5 卸[下键盘](#page-29-0)。
- 6 请按照"卸下[掌垫](#page-37-0)"中步骤 1 至步骤 7 的程序进行操作。
- 7 卸[下电源适配器端口](#page-61-0)。
- 8 卸[下显示屏部件](#page-74-0)。

### 步骤

用指尖小心地撬起显示屏挡板的内边缘,然后将显示屏挡板提离显示屏部件。

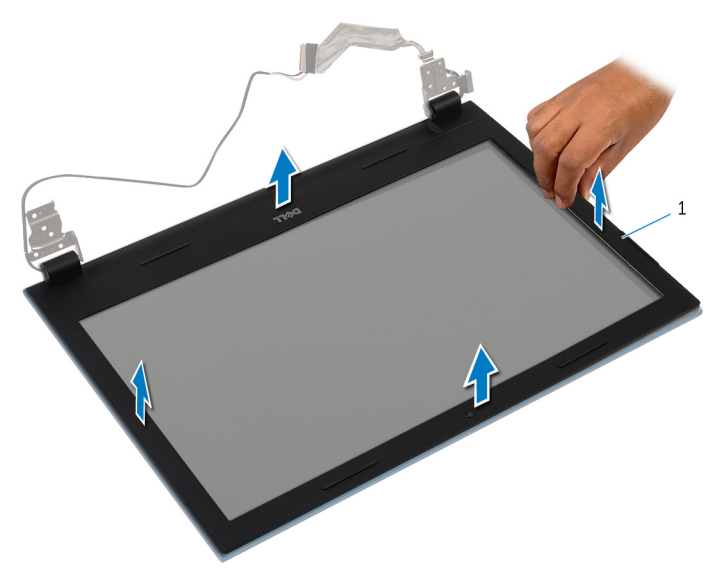

显示屏挡板

# <span id="page-81-0"></span>装回显示屏挡板

#### 警告: 拆装计算机内部组件之前, 请阅读计算机附带的安全信息, 并按[照拆](#page-9-0) ∧ [装计算机内部组件之前](#page-9-0)中的步骤进行操作。拆装计算机内部组件之后,请按 [照拆装计算机内部组件之后](#page-11-0)中的说明进行操作。有关更多最佳安全操作信 息,请参阅 dell.com/regulatory\_compliance 上的 Regulatory Compliance(管制标准)主页。

### 步骤

名: 这些说明仅适用于装有非触摸屏显示屏的膝上型计算机。

将显示屏挡板与显示屏后盖对齐,然后轻轻地将显示屏挡板卡入到位。

- 1 装[回显示屏部件](#page-78-0)。
- 2 装[回电源适配器端口](#page-63-0)。
- 3 请按照"装回[掌垫](#page-40-0)"中步骤 3 至步骤 9 的程序进行操作。
- 4 装[回键盘](#page-32-0)。
- 5 请按照"装回[光盘驱动器](#page-18-0)"中步骤 4 至步骤 5 的程序进行操作。
- 6 请按照"装回[硬盘驱动器](#page-21-0)"中步骤 4 至步骤 6 的程序进行操作。
- 7 装[回基座盖](#page-15-0)。
- 8 装[回电池](#page-13-0)。

# 卸下显示屏面板

#### 警告: 拆装计算机内部组件之前, 请阅读计算机附带的安全信息, 并按[照拆](#page-9-0) ∧ [装计算机内部组件之前](#page-9-0)中的步骤进行操作。拆装计算机内部组件之后,请按 [照拆装计算机内部组件之后](#page-11-0)中的说明进行操作。有关更多最佳安全操作信 息,请参阅 dell.com/regulatory\_compliance 上的 Regulatory Compliance(管制标准)主页。

## 前提条件

- 名: 这些说明仅适用于装有非触摸屏显示屏的膝上型计算机。
- 1 卸下[电池](#page-12-0)。
- 2 卸下[基座盖](#page-14-0)。
- 3 请按照"卸下[硬盘驱动器](#page-19-0)"中步骤 1 至步骤 3 的程序进行操作。
- 4 请按照"卸下[光盘驱动器](#page-16-0)"中步骤 1 至步骤 2 的程序进行操作。
- 5 卸[下键盘](#page-29-0)。
- 6 请按照"卸下[掌垫](#page-37-0)"中步骤 1 至步骤 7 的程序进行操作。
- 7 卸[下电源适配器端口](#page-61-0)。
- 8 卸[下显示屏部件](#page-74-0)。
- 9 卸[下显示屏挡板](#page-79-0)。

步骤

- 拧下将显示屏面板固定至显示屏后盖的螺钉。
- 轻轻地提起显示屏面板,将其翻转过来,然后将其放在平坦、干净的表面 上。

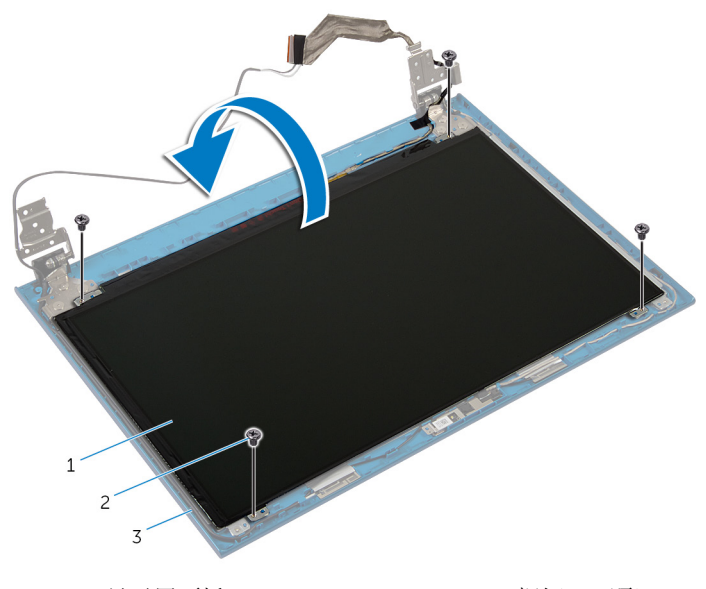

- 显示屏面板 2 螺钉(4 颗)
- 显示屏后盖
- 剥下将显示屏电缆固定至显示屏面板的胶带。

4 提起连接器闩锁,然后断开显示屏电缆与显示屏面板的连接。

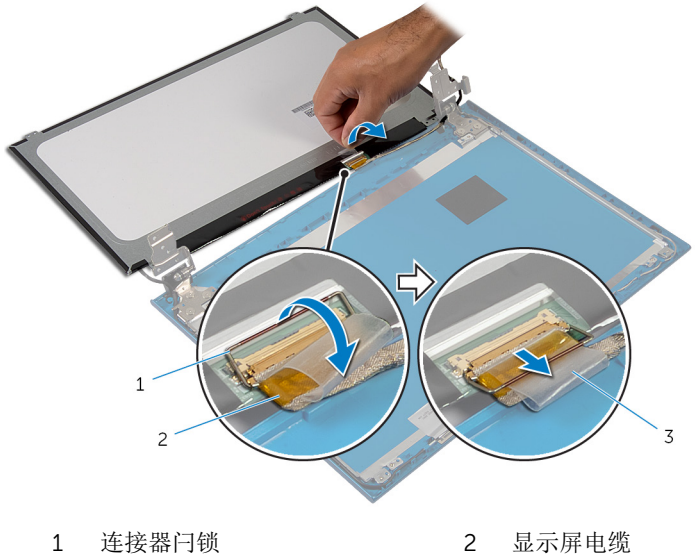

- 
- 胶带

# 装回显示屏面板

警告: 拆装计算机内部组件之前, 请阅读计算机附带的安全信息, 并按[照拆](#page-9-0) ∧ [装计算机内部组件之前](#page-9-0)中的步骤进行操作。拆装计算机内部组件之后,请按 [照拆装计算机内部组件之后](#page-11-0)中的说明进行操作。有关更多最佳安全操作信 息,请参阅 dell.com/regulatory\_compliance 上的 Regulatory Compliance(管制标准)主页。

### 步骤

名: 这些说明仅适用于装有非触摸屏显示屏的膝上型计算机。

- 1 将显示屏电缆连接至显示屏面板,然后向下按压连接器闩锁以固定电缆。
- 2 将胶带粘附到显示屏电缆。
- 3 将显示器面板轻轻放在显示器后盖上。
- 4 将显示屏面板上的螺孔与显示屏后盖上的螺孔对齐。
- 5 拧上将显示屏面板固定至显示屏后盖的螺钉。

- 1 装[回显示屏挡板](#page-81-0)。
- 2 装[回显示屏部件](#page-78-0)。
- 3 装[回电源适配器端口](#page-63-0)。
- 4 请按照"装回[掌垫](#page-40-0)"中步骤 3 至步骤 9 的程序进行操作。
- 5 装[回键盘](#page-32-0)。
- 6 请按照"装回[光盘驱动器](#page-18-0)"中步骤 4 至步骤 5 的程序进行操作。
- 7 请按照"装回[硬盘驱动器](#page-21-0)"中步骤 4 至步骤 6 的程序进行操作。
- 8 装[回基座盖](#page-15-0)。
- 9 装[回电池](#page-13-0)。

# 卸下显示屏铰接部件

#### 警告: 拆装计算机内部组件之前,请阅读计算机附带的安全信息,并按[照拆](#page-9-0) ∧ [装计算机内部组件之前](#page-9-0)中的步骤进行操作。拆装计算机内部组件之后,请按 [照拆装计算机内部组件之后](#page-11-0)中的说明进行操作。有关更多最佳安全操作信 息,请参阅 dell.com/regulatory\_compliance 上的 Regulatory Compliance(管制标准)主页。

## 前提条件

- 名: 这些说明仅适用于装有非触摸屏显示屏的膝上型计算机。
- 1 卸下[电池](#page-12-0)。
- 2 卸下[基座盖](#page-14-0)。
- 3 请按照"卸下[硬盘驱动器](#page-19-0)"中步骤 1 至步骤 3 的程序进行操作。
- 4 请按照"卸下[光盘驱动器](#page-16-0)"中步骤 1 至步骤 2 的程序进行操作。
- 5 卸[下键盘](#page-29-0)。
- 6 请按照"卸下[掌垫](#page-37-0)"中步骤 1 至步骤 7 的程序进行操作。
- 7 卸[下电源适配器端口](#page-61-0)。
- 8 卸[下显示屏部件](#page-74-0)。
- 9 卸[下显示屏挡板](#page-79-0)。

步骤

- 拧下将显示屏铰接部件固定至显示屏后盖的螺钉。
- 将显示屏铰接部件提离显示屏后盖。

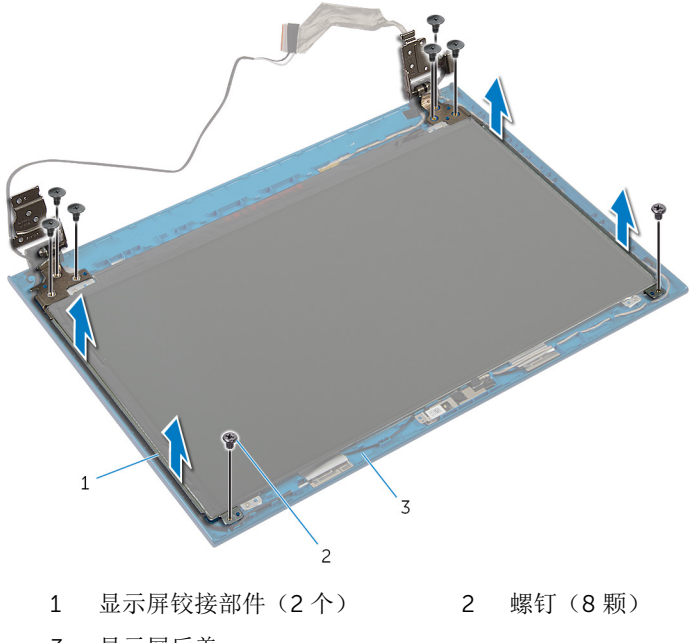

显示屏后盖

# 装回显示屏铰链部件

∧ 警告: 拆装计算机内部组件之前, 请阅读计算机附带的安全信息, 并按[照拆](#page-9-0) [装计算机内部组件之前](#page-9-0)中的步骤进行操作。拆装计算机内部组件之后,请按 [照拆装计算机内部组件之后](#page-11-0)中的说明进行操作。有关更多最佳安全操作信 息,请参阅 dell.com/regulatory\_compliance 上的 Regulatory Compliance(管制标准)主页。

### 步骤

名: 这些说明仅适用于装有非触摸屏显示屏的膝上型计算机。

- 1 将显示屏铰接部件上的螺孔与显示屏后盖上的螺孔对齐。
- 2 拧上将显示屏铰接部件固定至显示屏后盖的螺钉。

- 1 装[回显示屏挡板](#page-81-0)。
- 2 装[回显示屏部件](#page-78-0)。
- 3 装[回电源适配器端口](#page-63-0)。
- 4 请按照"装回[掌垫](#page-40-0)"中步骤 3 至步骤 9 的程序进行操作。
- 5 装[回键盘](#page-32-0)。
- 6 请按照"装回[光盘驱动器](#page-18-0)"中步骤 4 至步骤 5 的程序进行操作。
- 7 请按照"装回[硬盘驱动器](#page-21-0)"中步骤 4 至步骤 6 的程序进行操作。
- 8 装[回基座盖](#page-15-0)。
- 9 装[回电池](#page-13-0)。

# 卸下摄像头

#### 个 警告: 拆装计算机内部组件之前, 请阅读计算机附带的安全信息, 并按[照拆](#page-9-0) [装计算机内部组件之前](#page-9-0)中的步骤进行操作。拆装计算机内部组件之后,请按 [照拆装计算机内部组件之后](#page-11-0)中的说明进行操作。有关更多最佳安全操作信 息,请参阅 dell.com/regulatory\_compliance 上的 Regulatory Compliance(管制标准)主页。

## 前提条件

名: 这些说明仅适用于装有非触摸屏显示屏的膝上型计算机。

- 1 卸下[电池](#page-12-0)。
- 2 卸下[基座盖](#page-14-0)。
- 3 请按照"卸下[硬盘驱动器](#page-19-0)"中步骤 1 至步骤 3 的程序进行操作。
- 4 请按照"卸下[光盘驱动器](#page-16-0)"中步骤 1 至步骤 2 的程序进行操作。
- 5 卸[下键盘](#page-29-0)。
- 6 请按照"卸下[掌垫](#page-37-0)"中步骤 1 至步骤 3 的程序进行操作。
- 7 卸[下电源适配器端口](#page-61-0)。
- 8 卸[下显示屏部件](#page-74-0)。
- 9 卸[下显示屏挡板](#page-79-0)。

### 步骤

- 1 将摄像头模块小心地撬离显示屏后盖。
- 2 以一定角度提起摄像头,并将其从显示屏后盖上的卡舌下卸下。

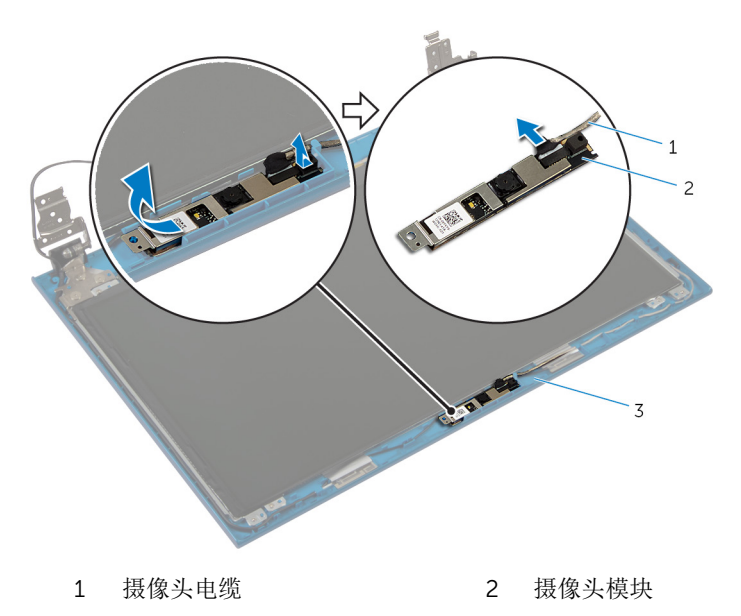

显示屏后盖

# 装回摄像头

∧ 警告: 拆装计算机内部组件之前, 请阅读计算机附带的安全信息, 并按[照拆](#page-9-0) [装计算机内部组件之前](#page-9-0)中的步骤进行操作。拆装计算机内部组件之后,请按 [照拆装计算机内部组件之后](#page-11-0)中的说明进行操作。有关更多最佳安全操作信 息,请参阅 dell.com/regulatory\_compliance 上的 Regulatory Compliance(管制标准)主页。

### 步骤

- 名: 这些说明仅适用于装有非触摸屏显示屏的膝上型计算机。
- 1 将摄像头电缆连接到摄像头模块。
- 2 在显示屏后盖上的卡舌下滑动摄像头,然后将摄像头模块附着到显示屏后 盖。

- 1 装[回显示屏挡板](#page-81-0)。
- 2 装[回显示屏部件](#page-78-0)。
- 3 装[回电源适配器端口](#page-63-0)。
- 4 请按照"装回[掌垫](#page-40-0)"中步骤 3 至步骤 9 的程序进行操作。
- 5 装[回键盘](#page-32-0)。
- 6 请按照"装回[光盘驱动器](#page-18-0)"中步骤 4 至步骤 5 的程序进行操作。
- 7 请按照"装回[硬盘驱动器](#page-21-0)"中步骤 4 至步骤 6 的程序进行操作。
- 8 装[回基座盖](#page-15-0)。
- 9 装[回电池](#page-13-0)。

# 刷新 BIOS

提供 BIOS 更新时或装回系统板后您可能需要刷新(更新) BIOS。要刷新 BIOS:

- 1 开启计算机。
- 2 访问 dell.com/support。
- 3 如果您有计算机的服务标签,请键入计算机的服务标签,然后单击提交。 如果您没有计算机的服务标签,请单击检测服务标签以允许自动检测服务标 签。

**经注:** 如果无法自动检测到服务标签, 请在产品类别下选择您的产品。

- 4 单击获取驱动程序和下载。
- 5 单击 View All Drivers ( 杳看所有驱动程序 )。
- 6 在操作系统下拉菜单中, 选择您计算机上安装的操作系统。
- 7 单击 BIOS。
- 8 单击下载文件,以为您的计算机下载最新版本的 BIOS。
- 9 在下一页中, 选择单一文件下载, 然后单击继续。
- 10 完成下载后保存文件,导航至保存 BIOS 更新文件的文件夹。
- 11 双击 BIOS 更新文件的图标,并按照屏幕上显示的说明进行操作。

# 获取帮助和联系 Dell

## 自助资源

使用这些在线自助资源,您可以获得有关 Dell 产品和服务的信息和帮助:

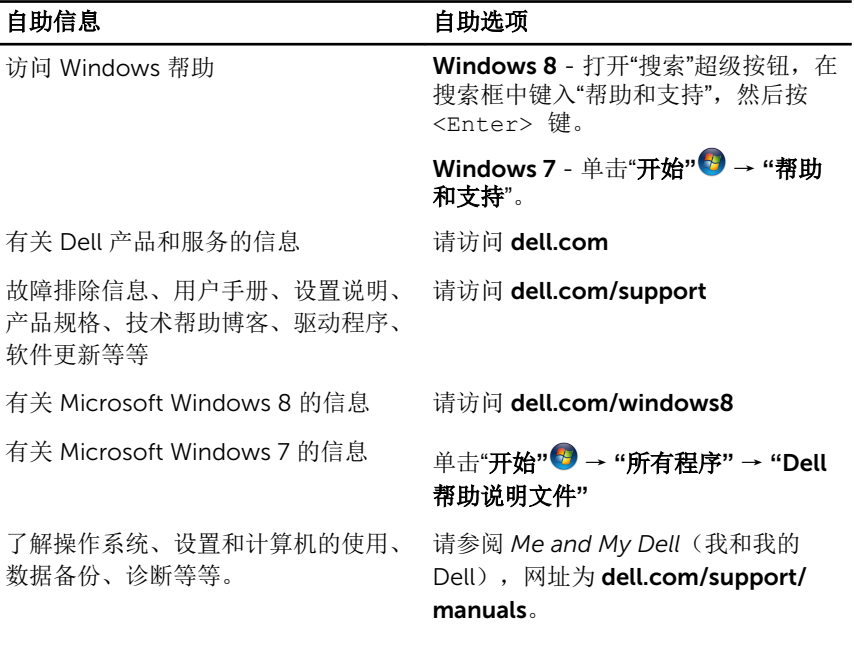

## 联系 Dell

如果因为销售、技术支持或客户服务问题联络 Dell, 请访问 dell.com/ contactdell。

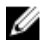

注: 可用性会因国家和地区以及产品的不同而有所差异,某些服务可能在您 所在的国家/地区不可用。

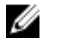

注: 如果没有活动的 Internet 连接, 您可以在购货发票、装箱单、帐单或 Dell 产品目录上查找联系信息。